## **BAB IV HASIL DAN ANALISIS PENELITIAN**

#### **4.1 Penyajian Data**

Pada bab ini merupakan Analisa yang dilakukan hingga berupa hasil analisa yang telah di lakukan. Sehingga perecanaan ini menggunakana data sekunder, yaitu data yang diperoleh dari sumber yang sudah ada seperti data curah hujan, lokasi stasiun hujan, peta topografi. Untuk data primer berupa pengamatan langsung oleh peneliti seperti wawancara dengan warga setempat mengenai kejadian banjir yang menggenangi Jalan Rawa Kutuk serta kepada dinas terkait, dan melakukan tinjauan langsung lokasi penelitian atau survey lokasi.

## **4.1.1 Data Hidrologi**

Dalam penyajian data hidrologi terdiri dari luas Situ Pondok Jagung, lokasi stasiun hujan, dan data curah hujan. Selanjutnya dalam penyajian data hidrologi lebih lanjut dilakukan menganalisis perhitungan hidrologi, sehingga data yang dihasilkan berupa curah hujan rencana maksimum, intensitas hujan rencana, serta *Hyetograph* yang akan dimasukkan kedalam pemodelan *SWMM* 5.2.

### **4.1.2 Luas Situ Pondok Jagung**

Luas situ Pondok Jagung tetertulis seluas 79.500 m<sup>2</sup> dalam plang atau papan informasi di lokasi situ pondok jagung tersebut. Pada Gambar 3.1 merupakan papan informasi mengenai Situ Pondok Jagung.

## **4.1.3 Ketersediaan Data Hujan**

Situ Pondok Jagung berada di area Tangerang Selatan yang merupakan lokasi penelitian yang dilakukan, sehingga dalam ketersedaiaan data hujan yang didapatkan dari (Badan Meteorologi dan Gempa) BMKG. Maka terdapat beberapa stasiun hujan yang lokasinya dekat dengan lokasi penelian. Stasiun curah hujan tersebut Stasiun Klimatologi Tangerang Selatan, Stasiun Klimatologi Bogor, Stasiun Hujan Fakultas Teknik Universitas Indonesia, dan Stasiun Meteorologi Soekarno Hatta. Dapat di lihat pada Gambar 3.2. selain itu untuk ke data lokasi stasiun hujan dapat dilihat pada Tabel 4.1. Selanjutnya untuk ketersedian data curah

hujan harian maksimum bulanan pada periode 2013-2022 dapat dilihat pada Tabel 4.1

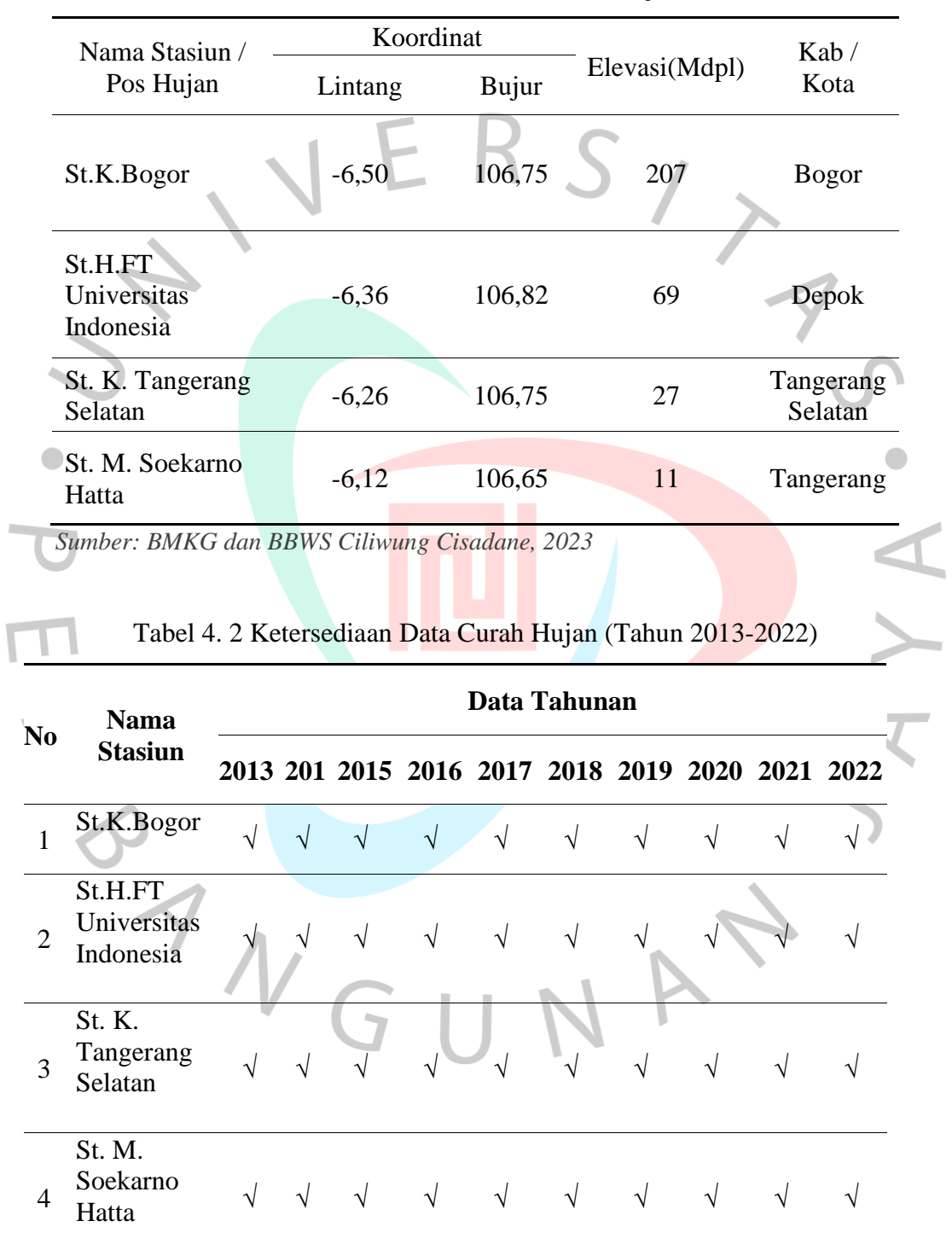

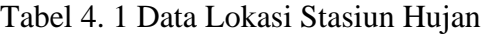

*Sumber: BMKG dan BBWS Ciliwung Cisadane, 2023*

Keterangan :

 $\sqrt{\phantom{a}}$  = data tersedia

 $X =$ data tidak tesedia

## **4.2 Analisis Data**

Analisis data ini dilakukan untuk menganalisis data yang telah diperoleh pada sub bab 4.1 diatas. Dalam menganalis data tersebut hal yang dilakukan adalah menganalisis data hidrologi sehingga diperoleh besarnya nilai intensitas hujan jangka pendek periode ulang tertentu. Analisis data selanjutnya adalah simulasi permodelan dengan menggunakan aplikasi SWMM 5.1 yang dimana hasil dari *Heterograph* tersebut dimakukan kedalam aplikasi SWMM 5.1 untuk mendapatkan besarnya debit banjir puncak dan volume banjir eksisting yang nantinya akan digunakan untuk perhitungan debit banjir yang sesuai dengan keadaan langsung. Kemudian dilakukan metode *Trial Error* untuk perbaikan penampang dengan normalisasi pengerukan sedalam 20 cm dan menambahkan turap setinggi 50 cm. Sehingga didapatkan hasil debit puncak banjir dan volume banjir normalisasi, kemudian dianalisis untuk mengetahui selisih hasil dari Situ Pondok Jagung kondisi eksisting dengan Situ Pondok Jagung pada kondisi perencanaan normalisasi.

## **4.2.1 Analisis Data Hidrologi**

Penentuan besarnya curah hujan yang akan terjadi pada suatu daerah berdasarkan periode ulang yang diinginkan memerlukan perhitungan analisis data hidrologi. Analisis data hidrologi dilakukan dalam beberapa tahapan yaitu penentuan luas DAS (Daerah Aliran Sungai), penentuan stasiun curah hujan, penentuan curah hujan rata-rata, penentuan frekuensi curah hujan, dan pemilihan distribusi. Penentuan jensi, intensitas cirah hujan, dan penentuan limpasan banjir rencana.

### **4.2.1.1 Analisis Curah Hujan Metode Aljabar**

Dalam menganalisis curah hujan daerah bertujuan untuk mengetahui curah hujan rata-rata pada daerah tangkapan *(catchment area)* tersebut dengan menganalisis data curah hujan maksimum yang didapat dari ketiga stasiun penangkap hujan. Situ Pondok Jagung memiliki luas area sebesar 79.500 m<sup>2</sup> maka metode yang digunakan dalam menganalisis adalah dengan metode Aljabar seperti persamaan 2.1. Metode tersebut dipilih melihat kriteria luas daerah aliran sungai (DAS) kurang dari atau sama dengan 500 km<sup>2</sup> ( $\leq$  500 km<sup>2</sup>), berdasarkan tabel 2.1.

Dari keempat lokasi stasiun hujan di dapatkan hasil rata-rata hujan maksimal pertahun, sehingga didapatkan rekapitulasi curah hujan rata-rata maximum dapat dilihat pada Tabel 4.3, selanjutnya dapat dilihat pada Gambar 4.1 mengenai grafik rekapitulasi curah hujan rata-rata maximum.

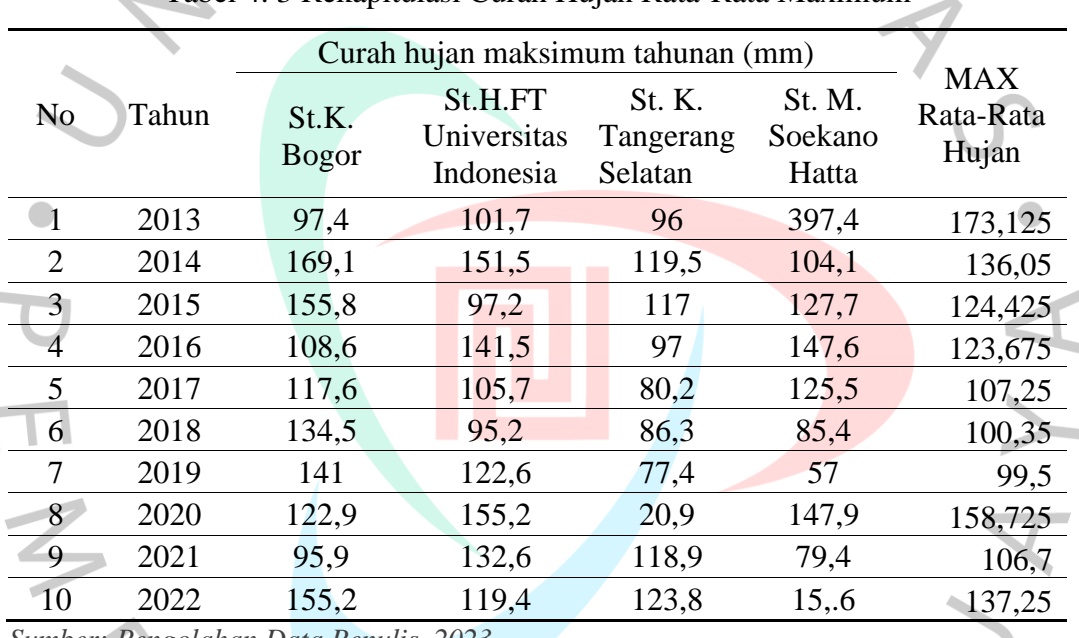

Tabel 4. 3 Rekapitulasi Curah Hujan Rata-Rata Maximum

*Sumber: Pengolahan Data Penulis, 2023*

Dalam mencari nilai hujan harian rata-rata dengan metode rata-rata aljabar tersebut dapat dilihat pada nomor 1 tabel 4.3 diatas dengan menggunakan Rumus 2.1 sehingga contoh perhitungan sebagai berikut:

 $d = \frac{97,4+101,7+96+397,4}{4}$  $\frac{4}{4}$  = 173 mm

Didapatkan grafik rekapitulasi curah hujan rata-rata pada Gambar 4.1 merupakan grafik curah hujan rata-rata maximum, dapat dilihat curah hujan ratarata maximum tertinggi pada tahun 2013 dengan nilai sebesar 173,125 mm.

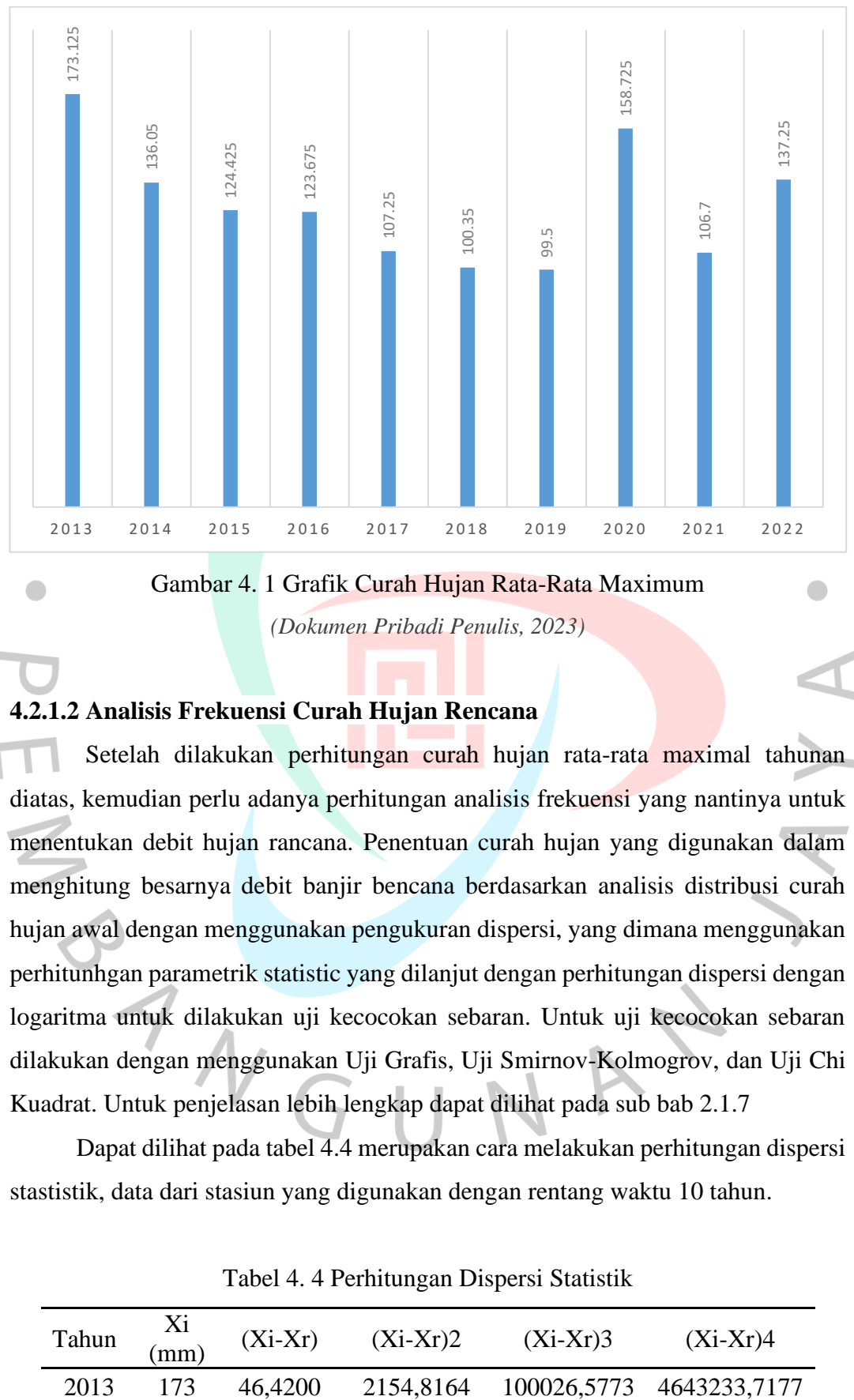

*(Dokumen Pribadi Penulis, 2023)*

## **4.2.1.2 Analisis Frekuensi Curah Hujan Rencana**

Setelah dilakukan perhitungan curah hujan rata-rata maximal tahunan Т diatas, kemudian perlu adanya perhitungan analisis frekuensi yang nantinya untuk menentukan debit hujan rancana. Penentuan curah hujan yang digunakan dalam menghitung besarnya debit banjir bencana berdasarkan analisis distribusi curah hujan awal dengan menggunakan pengukuran dispersi, yang dimana menggunakan perhitunhgan parametrik statistic yang dilanjut dengan perhitungan dispersi dengan logaritma untuk dilakukan uji kecocokan sebaran. Untuk uji kecocokan sebaran dilakukan dengan menggunakan Uji Grafis, Uji Smirnov-Kolmogrov, dan Uji Chi Kuadrat. Untuk penjelasan lebih lengkap dapat dilihat pada sub bab 2.1.7

Dapat dilihat pada tabel 4.4 merupakan cara melakukan perhitungan dispersi stastistik, data dari stasiun yang digunakan dengan rentang waktu 10 tahun.

| Tahun | mm | $(Xi-Xr)$ | $(Xi-Xr)2$ | $(Xi-Xr)3$ | $(Xi-Xr)4$               |
|-------|----|-----------|------------|------------|--------------------------|
| 2013  |    | 46.4200   | 2154,8164  |            | 100026,5773 4643233,7177 |

Tabel 4. 4 Perhitungan Dispersi Statistik

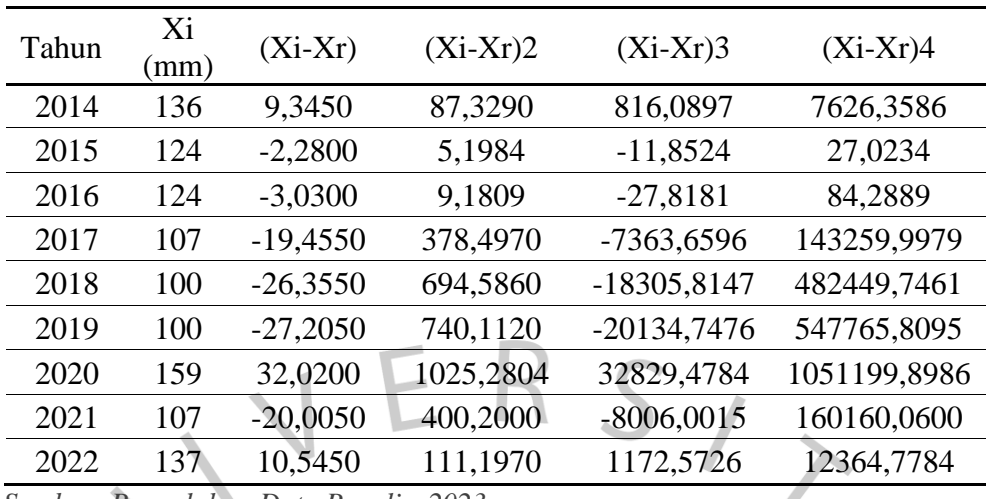

*Sumber: Pengolahan Data Penulis, 2023*

Dalam mencari pengukuran disperse dapat dilihat Tabel 4.5 merupakan hasil parameter statistic sebagai berikut:

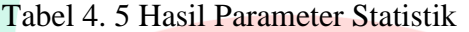

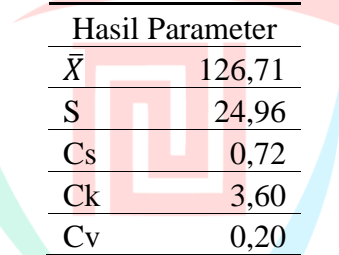

*Sumber: Pengolahan Data Penulis, 2023*

Berikut ini adalah perhitungan manual dari hasil parameter stastik tabel 4.5 sebagai penjelasannya:

1. Perhitungan Nilai Rata-rata  $(\bar{X})$ 

Rumus perhitungan nilai rata-rata  $(\overline{X})$  dapat dilihat pada persamaan (2.5).

$$
\bar{X} = \frac{1.267,05}{10} = 126,71 \, mm
$$

Maka untuk nilai  $\bar{X}$  (*Xbar*) didapatkan sebesar 126,71mm.

2. Perhitungan Simpangan Baku (Sd)

Rumus perhitungan simpangan baku (Sd) dapat dilihat pada persamaan (2.6).

$$
Sd = \frac{5.606,40^{0.5}}{9} = 24,96
$$

Sehingga untuk nilai Sd atau *Standard Deviasi* sebesar 24,96.

3. Perhitungan Koefisien Variasi (Cv)

Rumus perhitungan koefisien variasi (Cv) dapat dilihat pada persamaan (2.7).

 $C_v =$ 126,71  $\frac{24,96}{24,96} = 0,20$ 

Didapatkan nilai Cv atau Koefisien Variasinya adalah 0,20.

4. Perhitungan Koefisien *Skewness* (Cs)

Perhitungan koefisien *Skewness* (Cs) dapat dilihat pada persamaan (2.8).

$$
Cs = \frac{10 \times 80,994,82}{(10-1)(10-2)24,96^3} = 0,72
$$

Untuk nilai Cs atau Koefisien *Swekness* sebesar 0,72.

5. Koefisien *Kurtosis* (Ck)

Rumus perhitungan koefisien *kurtosis* (Ck) dapat dilihat pada persamaan  $(2.9)$ .

$$
Ck = \frac{10 \times 10 \times 7.048.171,67}{(10-1)(10-2)(10-3)0,72^4} = 3,60
$$

Nilai Ck atau Koefisien Kurtosis tersebut sebesar 3,60.

Setelah didapatkan nilai parameter disepersi maka dilakukan perhitungan disperse dengan menggunakan algoritma sebagai berikut dapat dilihat pada Tabel 4.6 berikut.

Tahun Xi (mm)  $\text{Log Xi}$   $(\text{Log Xi} - \text{Log Xi})$ Log Xr) (Log Xi - Log Xr)2 (Log Xi - Log Xr)3  $(LogXi)$ Log Xr)4 2013 173 2,2384 0,1428 0,0204 0,0029 0,0004 2014 136 2,1337 0,0382 0,0015 0,0001 0,0000 2015 124 2,0949 -0,0006 0,0000 0,0000 0,0000 2016 124 2,0923 -0,0032 0,0000 0,0000 0,0000 2017 107 2,0304 -0,0651 0,0042 -0,0003 0,0000 2018 100 2,0015 -0,0940 0,0088 -0,0008 0,0001 2019 100 1,9978 -0,0977 0,0095 -0,0009 0,0001 2020 159 2,2006 0,1051 0,0110 0,0012 0,0001 2021 107 2,0282 -0,0674 0,0045 -0,0003 0,0000 2022 137 2,1375 0,0420 0,0018 0,0001 0,0000

Tabel 4. 6 Perhitungan Dispersi Statistik nAlgoritma

*Sumber: Pengolahan Data Penilis, 2023*

Dalam mencari pengukuran disperse dapat dilihat tabel 4.7 merupakan hasil parameter statistic dengan menggunakan algoritma.

Tabel 4. 7 Hasil Parameter Statistik Algoritmik

| <b>Hasil Parameter</b>   |                                       |  |
|--------------------------|---------------------------------------|--|
|                          | 2,10                                  |  |
| S                        | 0,08                                  |  |
| Cs                       | 0,45                                  |  |
| Сk                       | 3,16                                  |  |
| $\overline{\mathrm{Cv}}$ | 0,04                                  |  |
|                          | Sumber: Pengolahan Data Penulis, 2023 |  |

Berikut ini adalah perhitungan manual dari hasil parameter statitik dnegan menggunakan algoritma Tabel 4.7 sebagai penjelasannya:

1. Perhitungan Nilai Rata-rata  $(\bar{X})$ 

Rumus perhitungan nilai rata-rata  $(\overline{X})$  dapat dilihat pada persamaan (2.5).

$$
\bar{X} = \frac{20,96}{10} = 2,10 \; mm
$$

 $\bullet$ 

Maka untuk nilai  $\overline{X}$  (*Xbar*) didapatkan sebesar 201.7500 mm.

Perhitungan Simpangan Baku (Sd)

Rumus perhitungan simpangan baku (Sd) dapat dilihat pada persamaan (2.6).

$$
Sd = \frac{0.0618}{9}^{0.5} = 0.08
$$

Sehingga untuk nilai Sd atau *Standard Deviasi* sebesar 0,08.

3. Perhitungan Koefisien Variasi (Cv)

Rumus perhitungan koefisien variasi (Cv) dapat dilihat pada persamaan (2.7).

$$
C_v = \frac{2,10}{0,08} = 0,04
$$

Didapatkan nilai Cv atau Koefisien Variasinya adalah 0,04

4. Perhitungan Koefisien *Skewness* (Cs) Rumus perhitungan koefisien *Skewness* (Cs) dapat dilihat pada persamaan (2.8).

$$
Cs = \frac{10 \times 0,0019}{(10 - 1)(10 - 2),0003} = 0.45
$$

Untuk nilai Cs atau Koefisien *Swekness* sebesar 0,45.

5. Koefisien *Kurtosis* (Ck)

Pada perhitungan koefisien *kurtosis* (Ck) dapat dilihat pada persamaan (2.9).

 $Ck = \frac{10 \times 10 \times 0,001}{(10-1)(10-2)(10-3)0,08^4} = 3,16$ 

Nilai Ck atau Koefisien Kurtosis tersebut sebesar 3,16.

Sehingga dalam memilih distribusi curah hujan dapat di lihat pada Tabel 4.8 ini adalah syarat yang telah di tentukan dalam menentukan jenis distribusi frekuensi yang gunakan adalah distribusi normal.

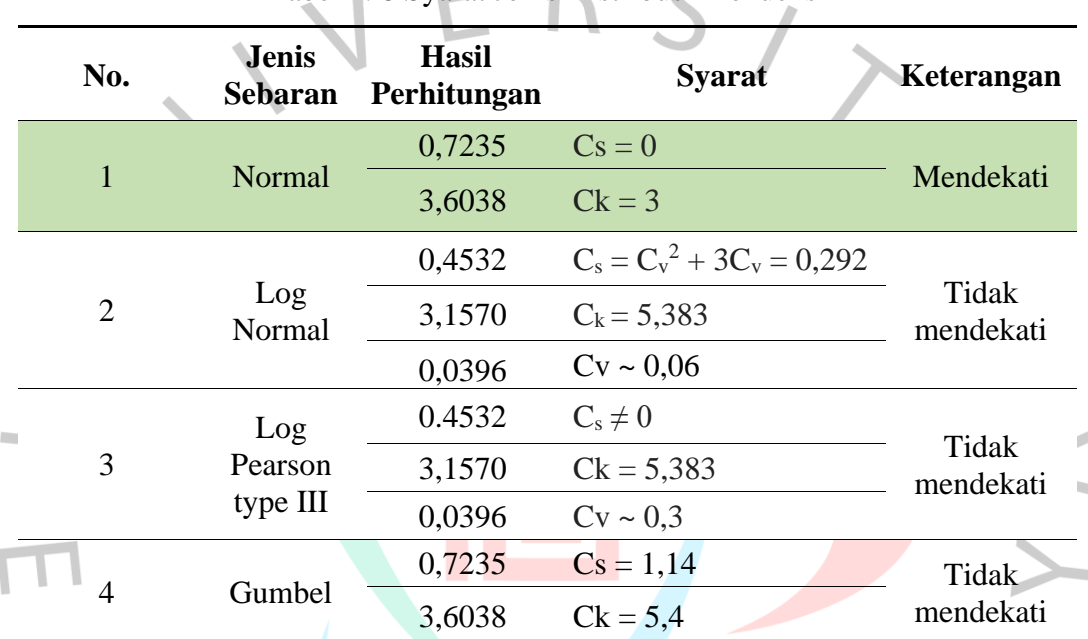

# Tabel 4. 8 Syarat Jenis Distribusi Frekuensi

*Sumber: Pengolahan Data Penulis, 2023*

## **4.2.1.3 Ploting Data Menggunakan Kertas Grafik**

Dalam *Plotting* data pada kertas grafik probablitas, dilakukan dengan cara memplotkan titik merah curah hujan dengan mengurutkan dari data besar ke data kecil atau sebaliknya sebagai sumbu koordinat, serta sumbu axisnya yaitu probabilitas. Sehingga diperlukan membuat garis linier teoritis yang menghubungkan antara dua titik yang berbeda untuk mengetahui besarnya jarak titik curah hujan dengan garis linier teroritis berdasarkan pada sumbu x sehingga di dapatkan nilai probabilitasnya.

Menurut Bambang Triadmodjo tahun 2008, dengan menggunakan distribusi normal maka untuk plotting data ke kertas distribusi untuk titik merah untuk mendapatkan probabilitas curah hujan dapat di liat pada Tabel 4.9 berikut ini.

|                                       | Sumbu y | $y = ln$ | Ranking | Sumbu x          | $T = 1/P$ |
|---------------------------------------|---------|----------|---------|------------------|-----------|
| Tahun                                 | Xi (mm) | Rmax     | (m)     | $P=m/(n+1)$<br>% | (Tahun)   |
| 2019                                  | 100     | 5        |         | 9,09             | 0,11      |
| 2018                                  | 100     | 5        | 2       | 18,18            | 0,06      |
| 2021                                  | 107     | 5        | 3       | 27,27            | 0,04      |
| 2017                                  | 107     | 5        | 4       | 36,36            | 0,03      |
| 2016                                  | 124     | 5        | 5       | 45,45            | 0,02      |
| 2015                                  | 124     | 5        | 6       | 54,55            | 0,02      |
| 2014                                  | 136     | 5        | 7       | 63,64            | 0,02      |
| 2022                                  | 137     | 5        | 8       | 72,73            | 0,01      |
| 2020                                  | 159     | 5        | 9       | 81,82            | 0,01      |
| 2013                                  | 173     | 5        | 10      | 90,91            | 0,01      |
| Sumber: Pengolahan Data Penulis, 2023 |         |          |         |                  |           |

Tabel 4. 9 Plotting Sumbu Titik Merah

*Sumber: Pengolahan Data Penulis, 2023*

Setelah di dapatkan plotting sumbu titik merah. Sri Harto tahun 1993 menjelaskan bahwa dengan memberikan sifat-sifat distribusi normal, yaitu nilai Koefisien Kemencengan (*Skewness*) sama dengan nol ( $C_s \approx 0$ ) dan nilai Koefissien Kurtosis  $C_k \approx 3$ . Selain itu juga terdapat sifat-sifat distribusi frekuensi kumulatif berikut :

 $P(\bar{x}-s) = 15,87\%$  $P(\bar{x}) = 50\%$ 

 $P(\bar{x} + S) = 84,14\%$ 

Sehingga untuk sumbu koordinat terhadap sumbu axis yang merupakan sumbu koordinat teoritis dapat dilihat pada Tabel 4.10.

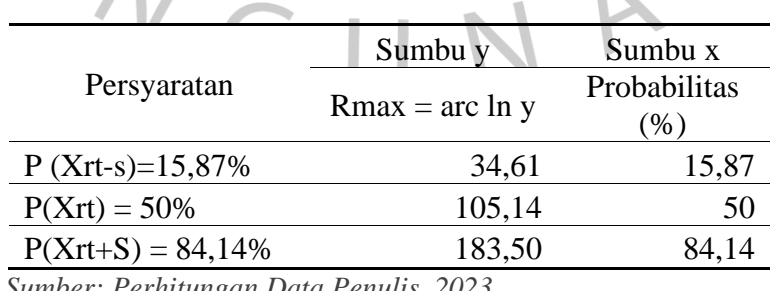

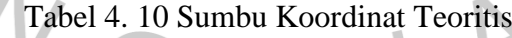

*Sumber: Perhitungan Data Penulis, 2023*

Contoh menghitung Sumbu y Rmax = arc ln y pada tabel 4.10 diatas sebagai berikut :

 $Rmax = Log (\bar{x} + S) \times Persyaratan dalam P (Xrt-s) = 15,87%$  $Rmax = Log(126,71 + 24,96) \times 15,87 = 34,61$ 

Maka dalam plotting data kedalam kertas distribusi normal dihasilkan Gambar 4.2 didapatkan interval nilai probabilitasnya terjauh dari kedua titik, maka hasilnya sebesar 0,35 < 0,409 dinyatakan memenuhi.

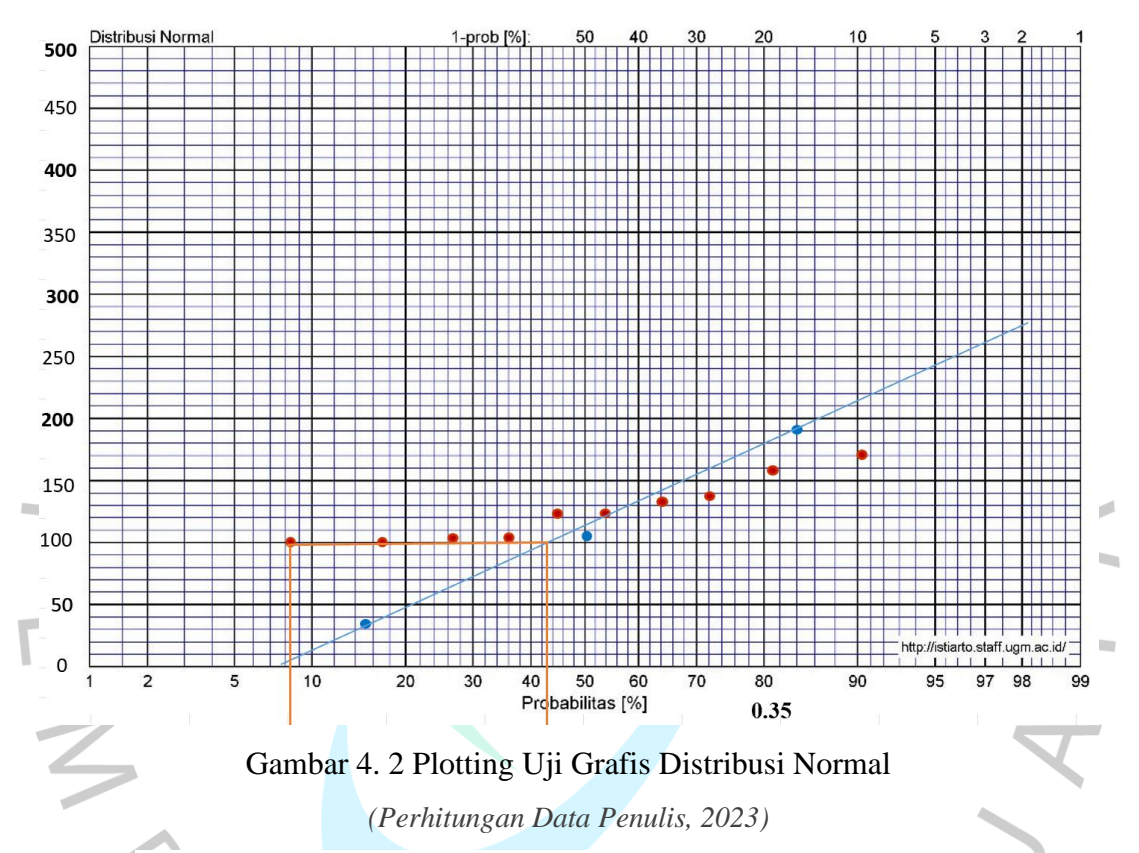

#### **4.2.1.4 Pengujian Distribusi Metode Chi-Kuadrat**

Pengujian dengan metode Chi-Kuadrat dilakukan untuk melihat data tersebut telah memenuhi ketentuan yang dimana data akan digunakan sebagai perencaan. Pengujian ini juga bertujuan untuk melihat apakah data sesuai dengan dsitribusi empiris. Saat menguji kecocokan distribusi normal dengan menggunakan metode Chi-Kuadrat dibagi kedalam beberapa sub kelompok, sehingga kecocokan suatu distribusi data curah hujan rata-rata maksimum menggunakan metode Chi-Kuadrat menggunakan perhitungan sebagai berikut :

K (Jumlah Sub kelompok) 
$$
= 1 + 3,322 \text{ Log n}
$$

$$
= 1 + 3.322 \text{ Log } 10
$$

$$
= 4,322 \approx \text{diambil } 4
$$

DK (Derajat Kebebasan)  $= K - (p + 1)$ 

$$
= \mathbf{A} - (\mathbf{p} + \mathbf{1})
$$

$$
= 4,322 - (2 + 1)
$$

$$
= 1,322 \approx \text{diambil 1}
$$

Ei (jumlah nilai teoritis pada sub kelompok ke-i) =  $\frac{n}{K} = \frac{10}{4}$  $\frac{10}{4}$  = 2,50

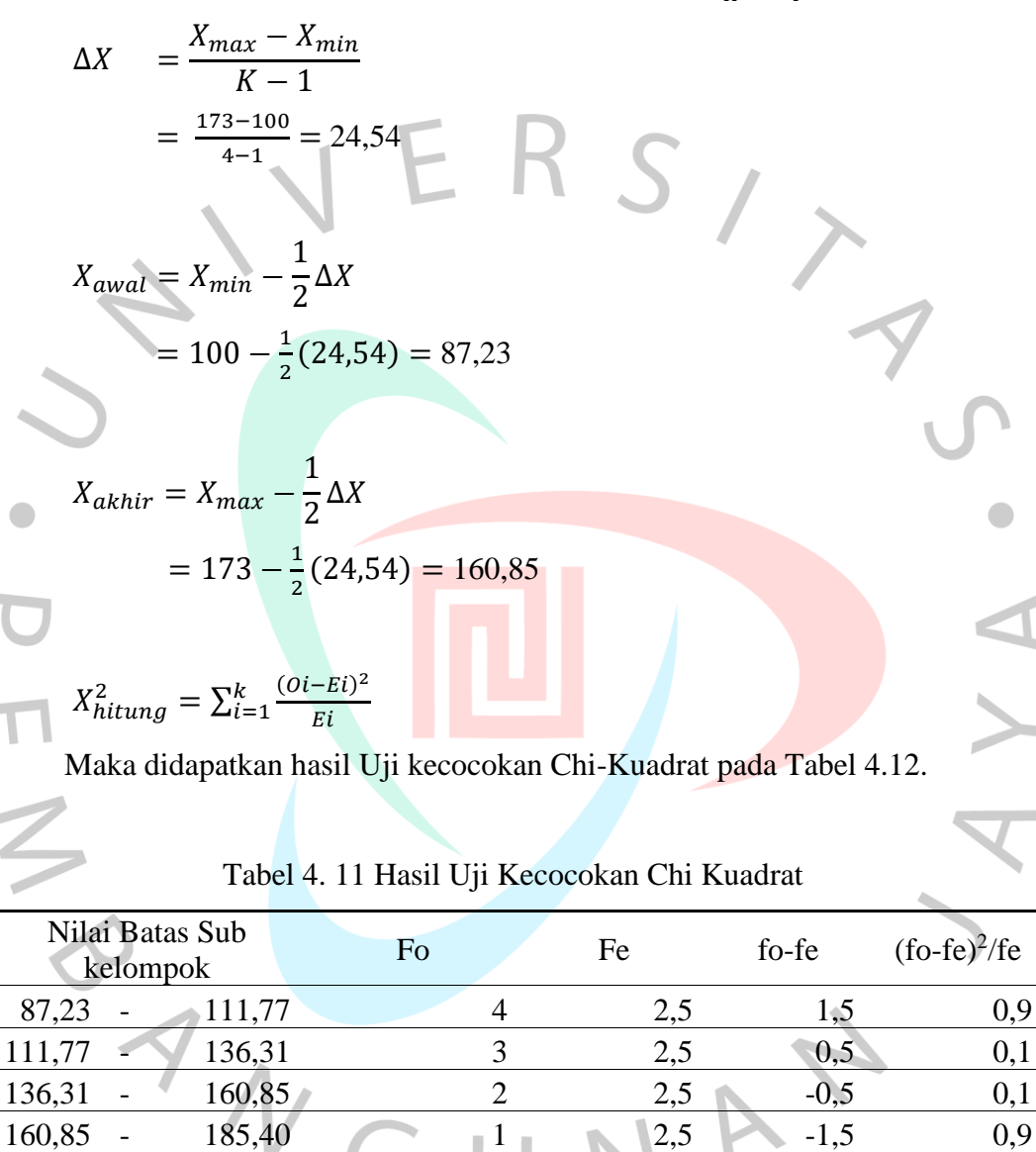

TOTAL 10 10 0 2 *Sumber: Perhitungan Data Penulis, 2023*

Sehingga untuk nilai  $X^2$ <sub>hitungan</sub> dengan nilai 2, dapat dilihat pada tabel nilai kritis Chi Kuadrat ( $X^2$ <sub>cr</sub>) pada buku Limantara tahun 2018. Nilai DK adalah 1 maka nilai  $X_{\text{cr}}^2 = 3,84$ . Maka nilai tersebut cocok dapat dilihat pada tabel 4.12

| $X^2$ hitungan $X^2$ cr |  |                                         |  |  |  |  |  |  |
|-------------------------|--|-----------------------------------------|--|--|--|--|--|--|
| $X^2$ hitungan          |  | $\mathrm{X}^{\mathrm{2}}_{\mathrm{cr}}$ |  |  |  |  |  |  |
|                         |  | 3,841                                   |  |  |  |  |  |  |
| $\cdots$                |  | $\mathbf{r}$                            |  |  |  |  |  |  |

Tabel 4. 12 Kecocokan Nilai Chi-Kuadrat

*Sumber: Perhitungan Data Penulis, 2023*

## **4.2.1.5 Pengujian Distribusi Metode** *Smirnov-Klomogorov*

Pada uji sebaran dengan metode *Smirnov-Kolmogorov* dilakukan dengan mengurutkan data hujan rata-rata maksium dari yang terkecil menuju data yang terbesar, kemudian menentukan nilai Dmax. hasil dari pengujian distribusi metode *Smirnov Kolmogorov* dapat dilihat pada Tabel 4.13 berikut.

Tabel 4. 13 Hasil Uji Kecocokan *Smirnov-Kolmogorov*

| Tahun | $\mathbf{R}$<br>max | m              | $P=m/n+1$ | P(x<) | $P' = m/n$ | P'(x)   | $D = P'(x) -$<br>P(x<) |
|-------|---------------------|----------------|-----------|-------|------------|---------|------------------------|
| 2019  | 100                 |                | 0.091     | 0,909 | 0,11       | 0,89    | $-0,02$                |
| 2018  | 100                 | $\overline{2}$ | 0,182     | 0,818 | 0,22       | 0,78    | $-0,04$                |
| 2021  | 107                 | 3              | 0,273     | 0,727 | 0,33       | 0,67    | $-0,06$                |
| 2017  | 107                 | $\overline{4}$ | 0,364     | 0,636 | 0,44       | 0,56    | $-0.08$                |
| 2016  | 124                 | 5              | 0,455     | 0.545 | 0,56       | 0,44    | $-0,10$                |
| 2015  | 124                 | 6              | 0,545     | 0,455 | 0,67       | 0,33    | $-0,12$                |
| 2014  | 136                 | 7              | 0,636     | 0,364 | 0,78       | 0,22    | $-0,14$                |
| 2022  | 137                 | 8              | 0,727     | 0,273 | 0,89       | 0.11    | $-0.16$                |
| 2020  | 159                 | 9              | 0,818     | 0,182 | 1,00       | 0,00    | $-0,18$                |
| 2013  | 173                 | 10             | 0,909     | 0,091 | 1,11       | $-0,11$ | $-0,20$                |

*Sumber: Perhitungan Data Penulis, 2023*

Uji kecocokan *Smirnov-Kolmogorov* dengan nilai D<sub>cr</sub> (Delta kritis) dapat dilihat pada Tabel 2.11. Sehingga didapatkan rekapitulasi sebagai berikut :

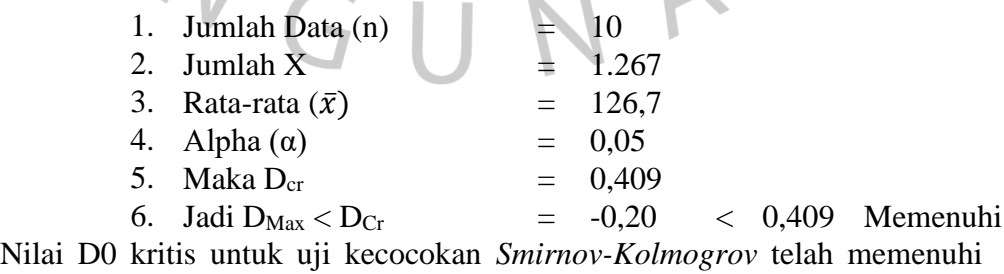

syarat ∆Max < ∆Cr = -0,20 < 0.409. Dari hasil tersebut maka distribusi normal telah memenuhi syarat dari uji kesesuaian *Smirnov-Kolmogorov*.

#### **4.2.1.6 Curah Hujan Rencana Maksimum**

Perhitungan statistic menggunakan distribusi Normal, yang dimana hasil perhitungan curah hujan rencana rata-rata maksimum dengan periode kala ulang 2 tahun, 5 tahun, 10 tahun, 25 tahun, 50 tahun dan 100 tahun. Dalam menghitung curah hujan rencana menggunakan persamaan Rumus 2.10 yang dapat dilihat pada Tabel 4.14.  $\mathbf{1} \in \mathbb{R}$ 

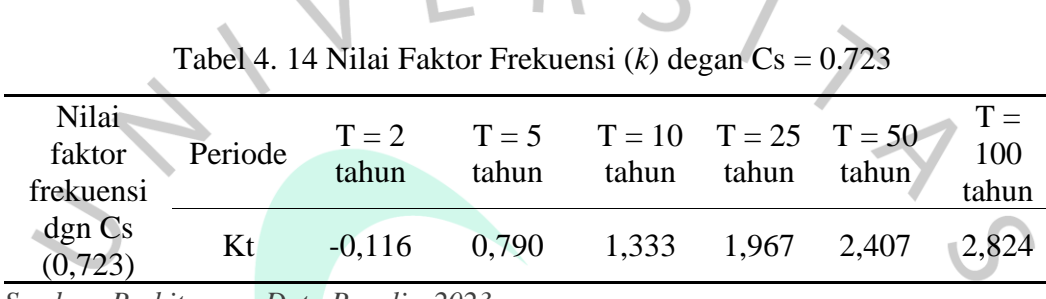

*Sumber: Perhitungan Data Penulis, 2023*

Sehingga didapatkan perhitungan kala ulang curah hujan 2,5,10,25,50,dan 100 tahun pada Tabel 4.15.

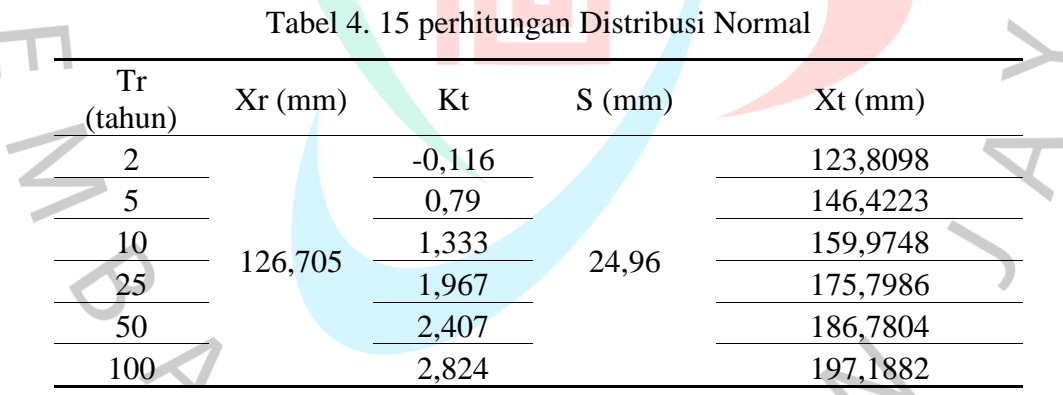

*Sumber: Perhitungan Data Penulis, 2023*

Pada penulisan ini, curah hujan rencana maksimum ini yang dipergunakan dalam menghitung intensitas curah hujan selanjutnya, kemudian didapat data hetrograph untuk time series yang akan di input atau dimasukan kedalam Software SWMM 5. Dengan periode kala ulang yang digunakan yaitu periode kala ulang 2 tahun, 5 tahun, 10 tahun, 25 tahun, 50 tahun dan 100 tahun. Maka hasil yang didapat dalam curah hujan rencana makimum sebesar 197,1882 mm.

#### **4.2.1.7 Analisis Intensitas Curah Hujan**

Suripin tahun 2004 menjelaskan bahwa intensitas hujan adalah tinggi atau kedalam air hujan persatuan waktu. Hujan juga memiliki sifat umum dimana semakin singkat hujan yang berlangsung maka intensitas hujan cenderung makin tinggi, dan semakin besar periode ulangnya semakin tinggu pul aintensitasnya. Perhitungan intensitas hujan menggunakan metode Dr. Mononobe yang merupakan variasi dari rumus-rumus curah hujan jangka pendek. Menggunakan persamaan Rumus 2.24. Dapat dilihat pada Tabel 4.16 berikut ini merukan hasil perhitungan  $R_{24}$ .

|  | Tabel 4. 16 Perhitungan $R_{24}$ |          |  |
|--|----------------------------------|----------|--|
|  | Tr<br>(tahun)                    | $R_{24}$ |  |
|  | $\overline{2}$                   | 123,81   |  |
|  | 5                                | 146,42   |  |
|  | 10                               | 159,97   |  |
|  | 25                               | 175,80   |  |
|  | 50                               | 186,78   |  |
|  | 100                              | 197,19   |  |

*Sumber: Perhitungan Data Penulis, 2023*

Tabel 4.17 merupakan intensitas curah hujan untuk jangka waktu ulang 2 tahun. 5 tahun, 10 tahun, 20 tahun, 50 tahun, dan 100 tahun.

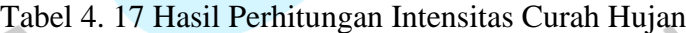

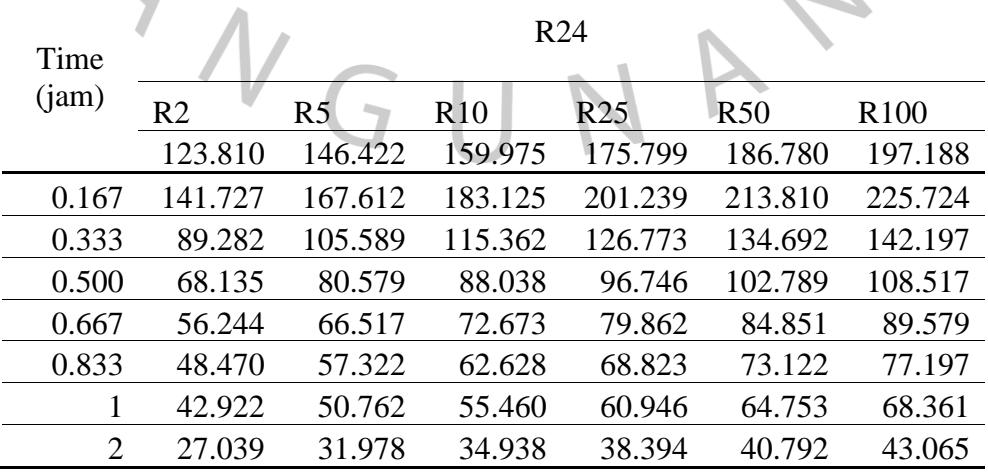

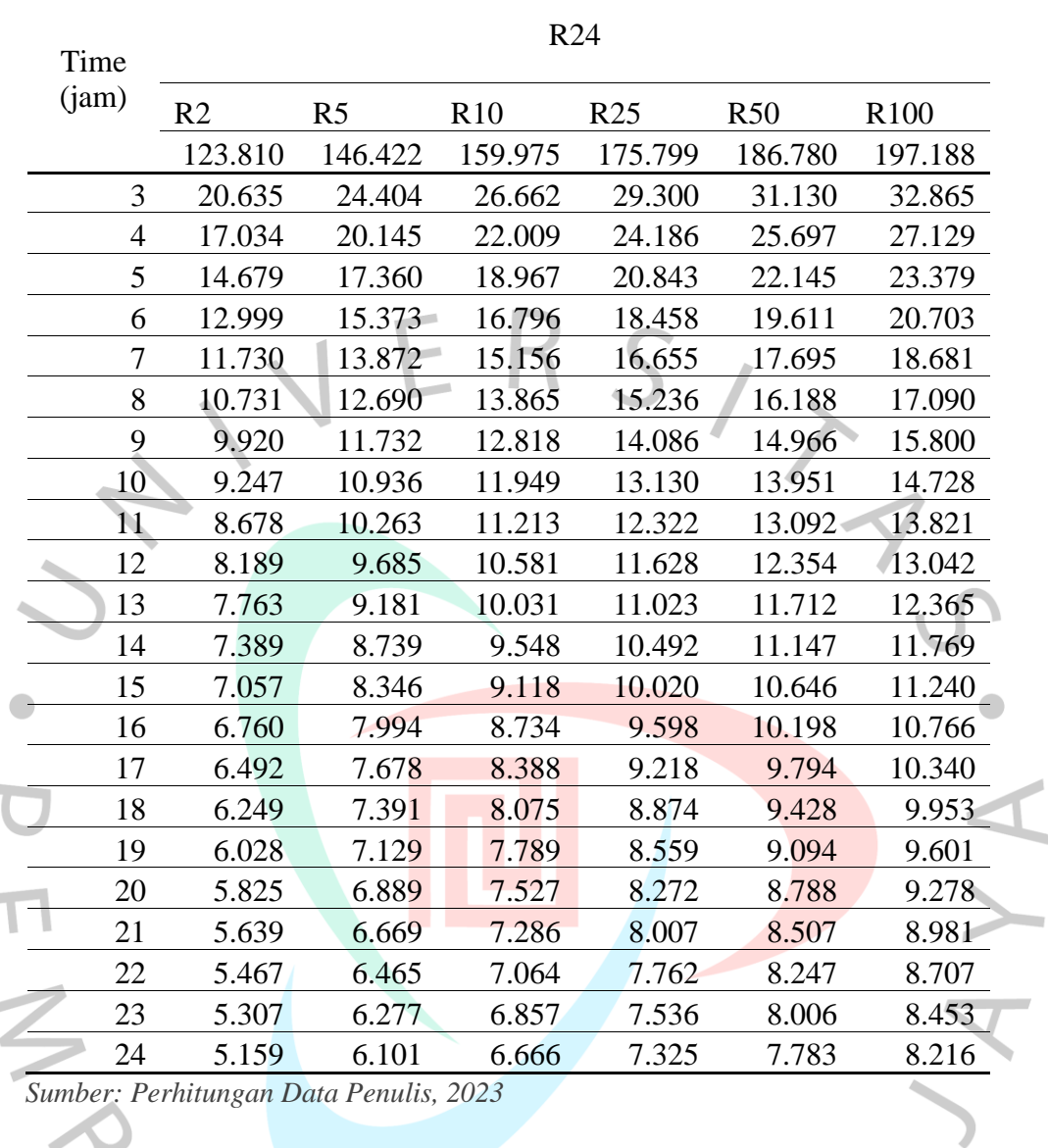

h.

Lamanya curah hujan (t) selama 24 jam, maka tabel hasil perhitungan nilai R<sup>24</sup> dan intensitas curah hujan untuk jangka waktu ulang 2 tahun, 5 tahun, 10 tahun, 20 tahun, 50 tahun, 100 tahun maka didapatkan kurva IDF (*Intensity Duration Frequency*) berdasarkan rumus Dr.Mononobe pada Gambar 4.3.

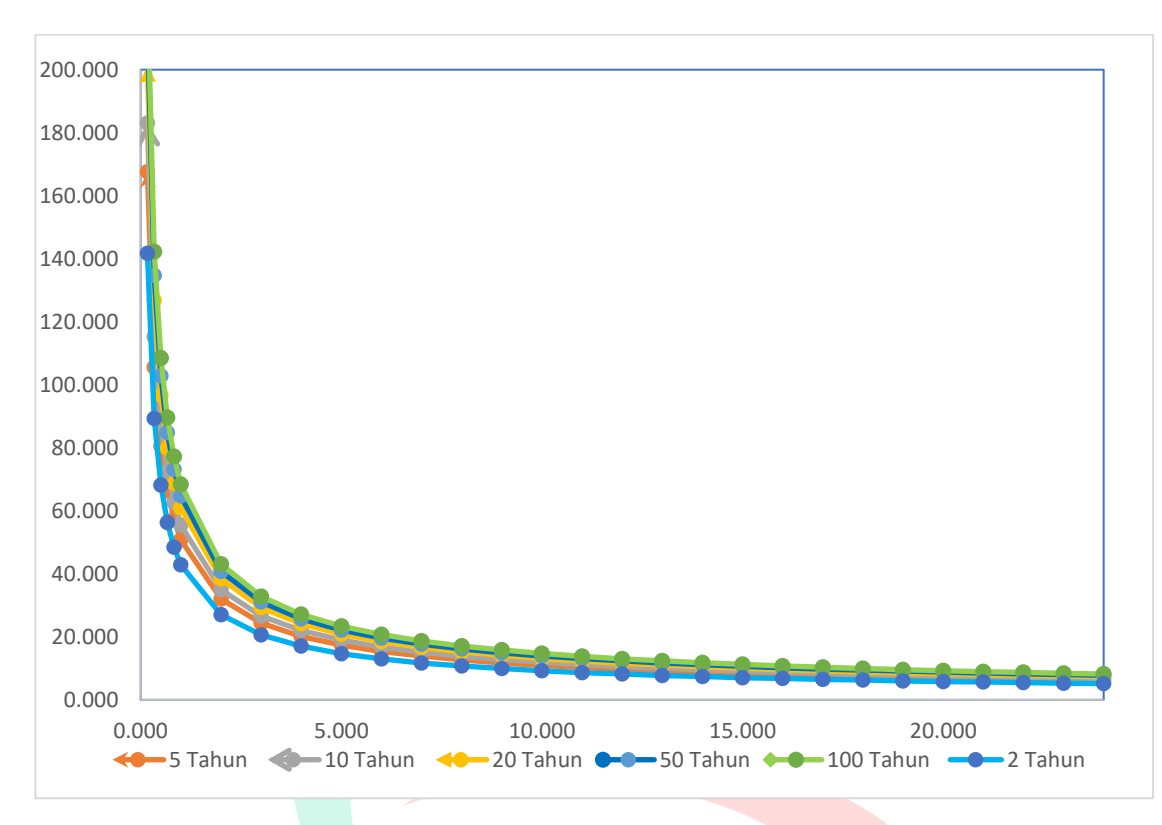

Gambar 4. 3 Kurva IDF (*Intensity Duration Frequency*) *(Perhitungan Data Penulis, 2023)*

## **4.2.1.8 Heterograf Hujan Rencana**

Penentuan intensitas curah hujan memerlukan data curah hujan rencana sebagai dasar perhitungan

Menentukan besarnya intensitas curah hujan diperlukan data curah hujan rencana sebagai dasar perhitungan. Dalam perhitungan intensitas curah hujan dilakukan dengan cara melakukan pendekatan melalui diagram heterograf, sehingga didasarkan pada literatur analisis ekonomi, social, maupun budaya maka dapat disimpulkan bahwa curah hujan rencana yang digunakan adalah periode kala ulang 100 tahun untuk Situ Pondok Jagung.

Kalikan fraksi yang terkandung dalan xenograft setiap jam dengan curah hujan 100 tahun untuk mendapatkan nilai intensitas curah hujan 24 jam. Ini berarti bahwa intensitas hujan per jam dapat didistribusikan secara kumulatif (∆t) selama 10 menit. Distribusi kumulatif (∆t) ditentukan setelah mendapatkan nilai waktu konsentrasi 1 jam (tc). Waktu konsentrasi (tc) dapat dihitung menggunakan persamaan 2.26 dan kemiringan medan dapat ditentukan menggunakan persamaan 2.27.

Heterograf didapatkan dari kurva IDF pada setiap durasi waktu ∆t, dengan kedalam hujan diperoleh dari perkalian antara intensitas hujan dan durasi waktu tersebut. Perbedaan antara nulai kedalaman hujan yang berurutan merupakan pertambahan hujan dalam interval waktu ∆t. sehingga pertambahan waktu tersebut diurutkan kedalam rangkaian waktu dengan intensitas hujan maximum tang berada pada tengah-tengah durasi hujan Tc. Sisa dari pengelompokan tersebut disusun berurutan secara menurun bolak-balik pada kanan dan kiri dari blok tengah. Maka tabel heterograft hujan rancangan pada periode kala ulang 100 tahun dapat dilihat pada Tabel 4.18 dan untuk Grafik Heterograf periode kala ulang 100 tahun pada Gambar 4.4.

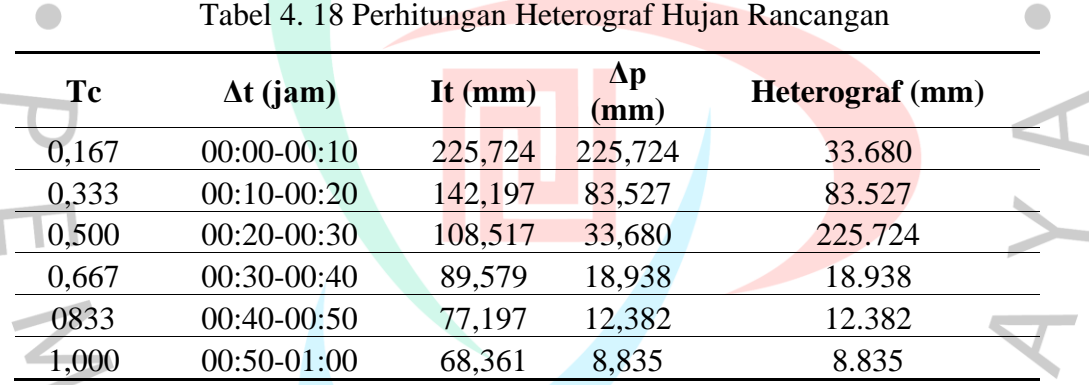

*Sumber: Perhitungan Data Penulis, 2023*

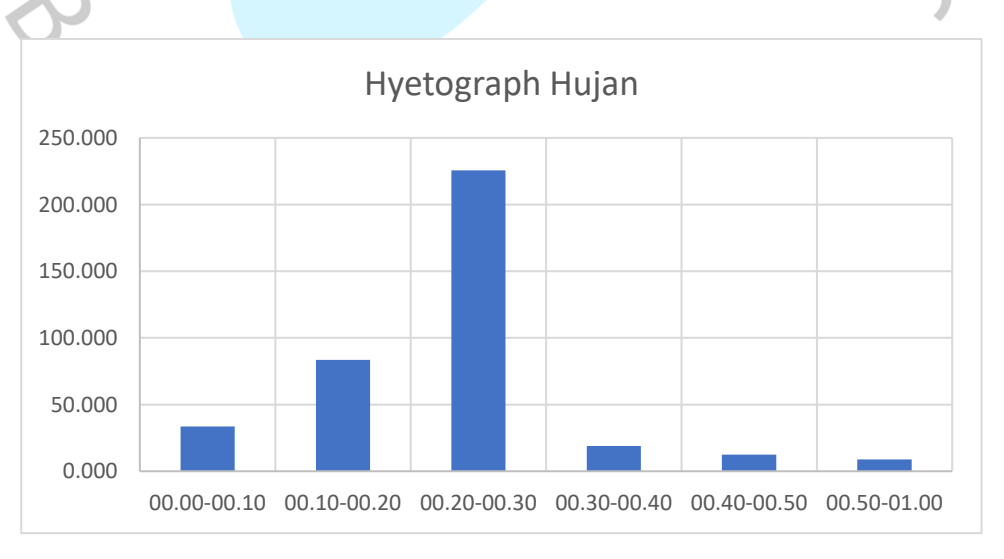

Gambar 4. 4 Grafik Heterograf Hujan Rancangan

## **4.2.2 Analisa Debit Banjir dengan** *SWMM 5*

Setelah dilakukan analisis hidrologi dan di dapatkan nilai Heterograf. Nilai Heterograf menggunakan kala ulang 100 tahun dapat dilihat pada Tabel 4.19 selanjutnya menganalisis debit banjir menggunkan *SWMM 5*.1, memasukan data dengan langkah-langah seperti berikut :

1. Menggambarkan DTA (Daerah Tangkapan Air) Situ Pondok Jagung.

Dalam menggambar DTA serta *Subcatchment* pada *SWMM 5* bertujuan utuk mengetahui *Subcatchment Area* atau daerah tangkapan air hujan. Pada daerah tangkapan air hujan Situ Pondok Jagung yang turun merupakan DTA yang ditinjau dari perhitungan analisis curah hujan. DTA Situ Pondok Jagung di gambarkan menggunakan *Google Earth Pro* kemudian dimasukkan kedalam pemodelan *SWMM 5.1* sebagai acuan dalam pembuatan *Subcatchment Area* pada *SWMM 5*.1 Sehingga dapat dilihat pada Gambar 4.5

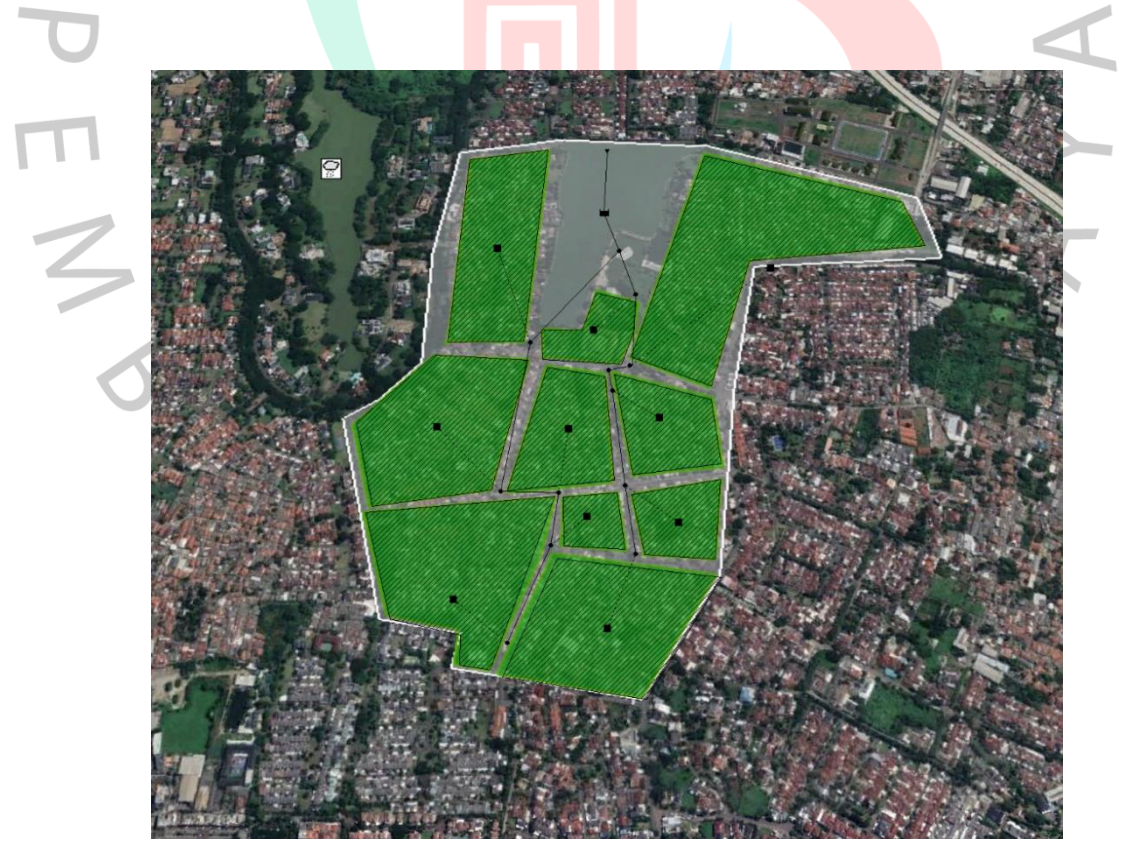

Gambar 4. 5 DTA Dan Sub DTA Situ Pondok Jagung Pada *SWMM 5. (Dokument Pribadi Penulis, 2023)*

Serta terdapat beberapa komponen yang digunakan dalam pemodelan ini yaitu :

- a. *Subcatchment*
- b. *Conduit*
- c. *Junction*
- d. *Storage Unit*
- e. *Rain Gage*
- f. dan *Outfall.*

Sehingga dapat dilihat pada Gambar 4.6 untuk melihat komponen-komponen yang digunakan.

ERS,

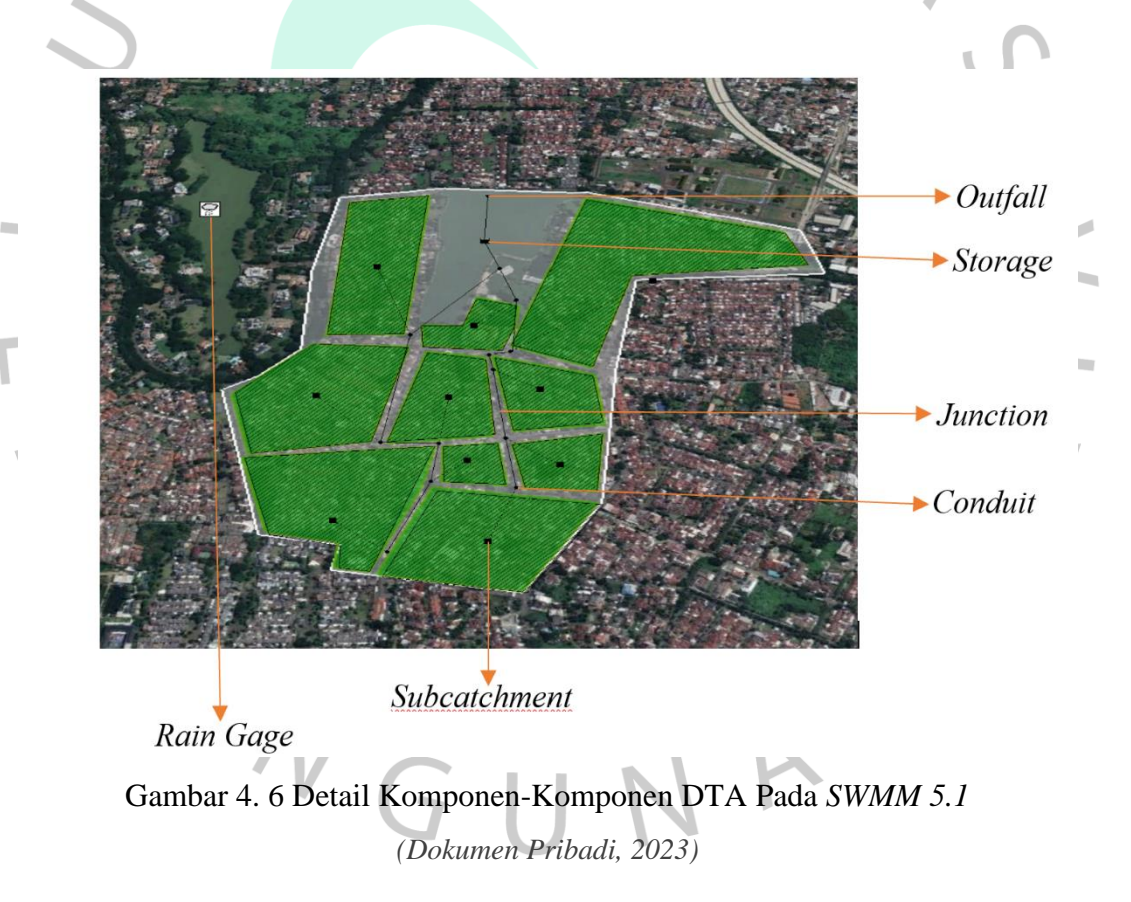

2. Memasukan data-data melalui komponen pada *Software SWMM 5.1*

Setelah membuat komponen-komponen pada *SWMM 5.1* langkah selanjutnya adalah memasukan data- data pada komponen-komponen tersebut, sebagai berikut:

a. *Rain Gage*

Dalam mengisi data *Rain Gage* diperlukan dalam melihat data perhitungan *Heterograf* dapat dilihat pada Tabel 4.19.

| $\Delta t$ (jam) | Heterograf (mm) |  |
|------------------|-----------------|--|
| 00.00-00.10      | 33,680          |  |
| 00.10-00.20      | 83,527          |  |
| 00.20-00.30      | 225,724         |  |
| 00.30-00.40      | 18,938          |  |
| 00.40-00.50      | 12,382          |  |
| 00.50-01.00      | 8,835           |  |

Tabel 4. 19 *Heterograf* Untuk *SWMM 5.1*

Kemudian data diatas dimasukan *Input Times Series* ke SWMM 5.1 untuk *Rain Gage*. Dapat dilihat pada Gambar 4.7

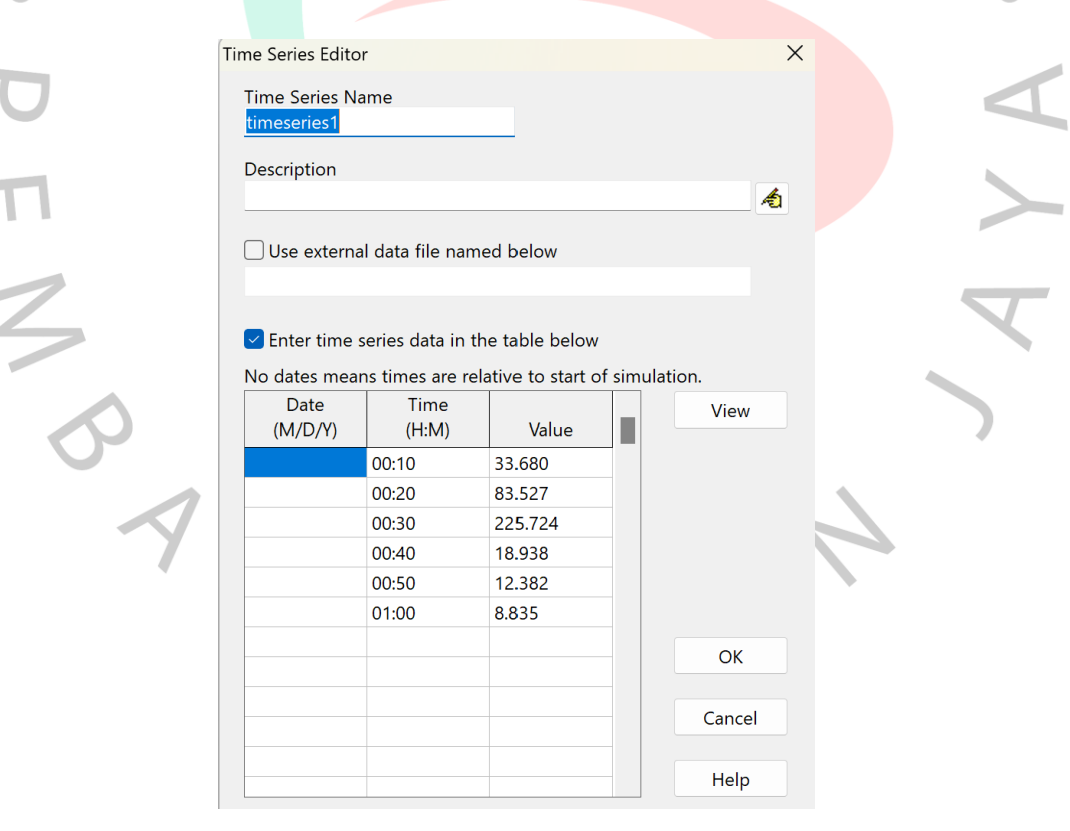

Gambar 4. 7 Memasukan *Times Series* Pada *Rain Gage SWMM 5.1*

*(Dokumen Pribadi Penulis, 2023)*

b. *Subcatchment*

 $\begin{array}{c} \bullet \\ \bullet \end{array}$ 

 $\bullet$ 

Dalam mengisi data *Subcatchment Area* pada *SWMM 5.1* harus memperhatikan data seperti *Area, Width, Scope on percent, Impervious on percent, N-Impervious, N-Pervious, D-store Impervious,* dan *D-store Pervious.* Seperti pada Gambar 4.8 Berikut.

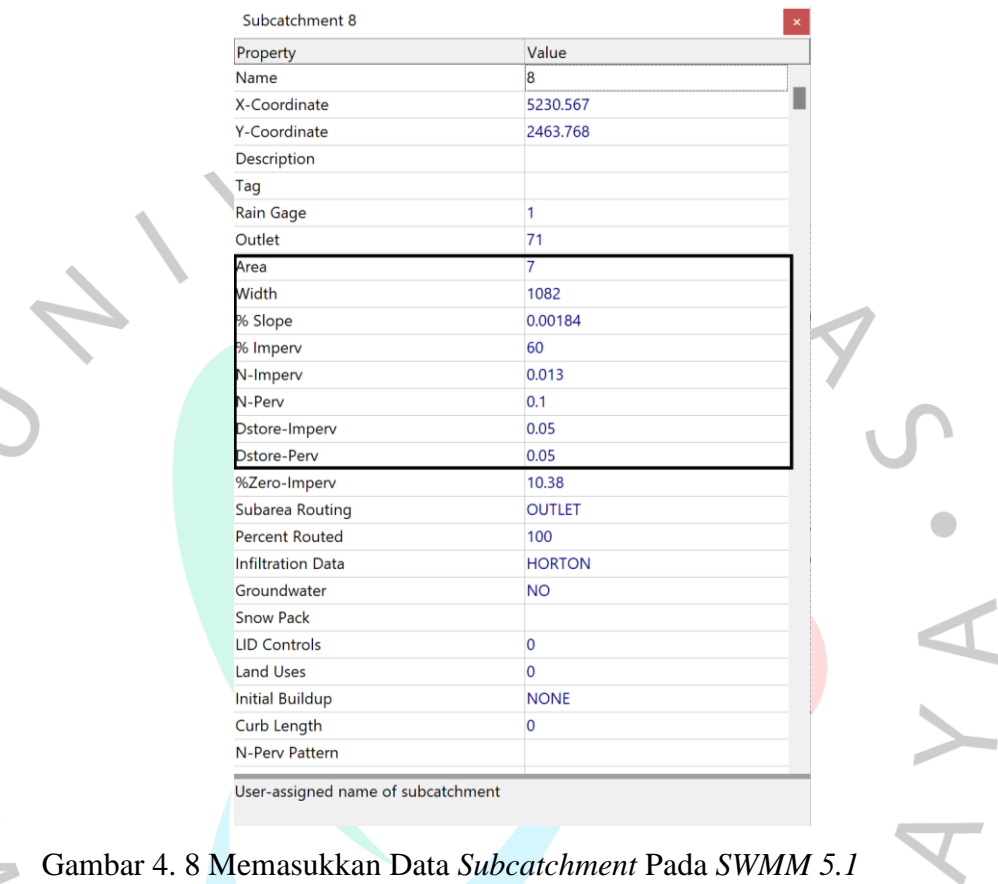

*(Dokumen Data Pribadi, 2023)*

Selain itu perlu juga untuk memperhatikan data infiltrasi (*Infiltration Data)* dengan menggunakan *Horton Method* dapat dilihat pada Gambar 4.9

 $\mathbf{H}$ 

 $\sqrt{2}$ 

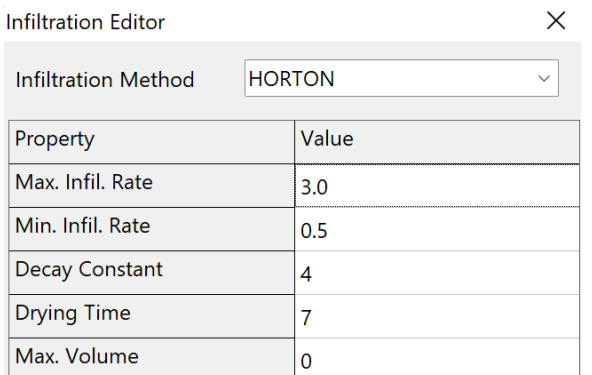

Maximum rate on the Horton infiltration curve (in/hr or mm/hr)

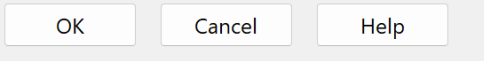

## Gambar 4. 9 *Infiltration Subcacthment Horton Method*

*(Dokumen Pribadi Penulis, 2023)*

c. Mengisi Data *Junction*

N B N

Mengsisi data *Junction* perlu memasukan data *Invert Elevation* (elevasi) sehingga dapat dilihat pada Gambar 4.10 berikut.

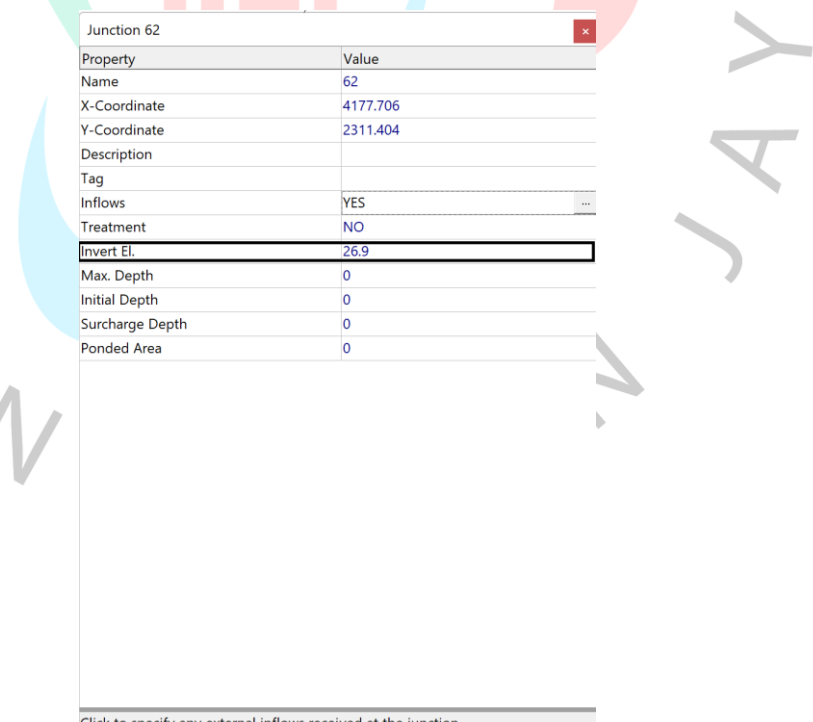

to specify any external inflows received at the junction

Gambar 4. 10 Memasukan Data Elevasi Ke *Junction*

*(Dokumen Pribadi Penulis, 2023)*

## d. Memasukan Data *Conduit*

Data *conduit* adalah ukuran dan bentuk dari saluran drainase, pada penelitian ini saluran drainase berbentuk kotak dan terbuka sehingga nama dalam *SWMM 5.1* adalah *Rectangular-Open* dapat dilihat Gambar 4.11

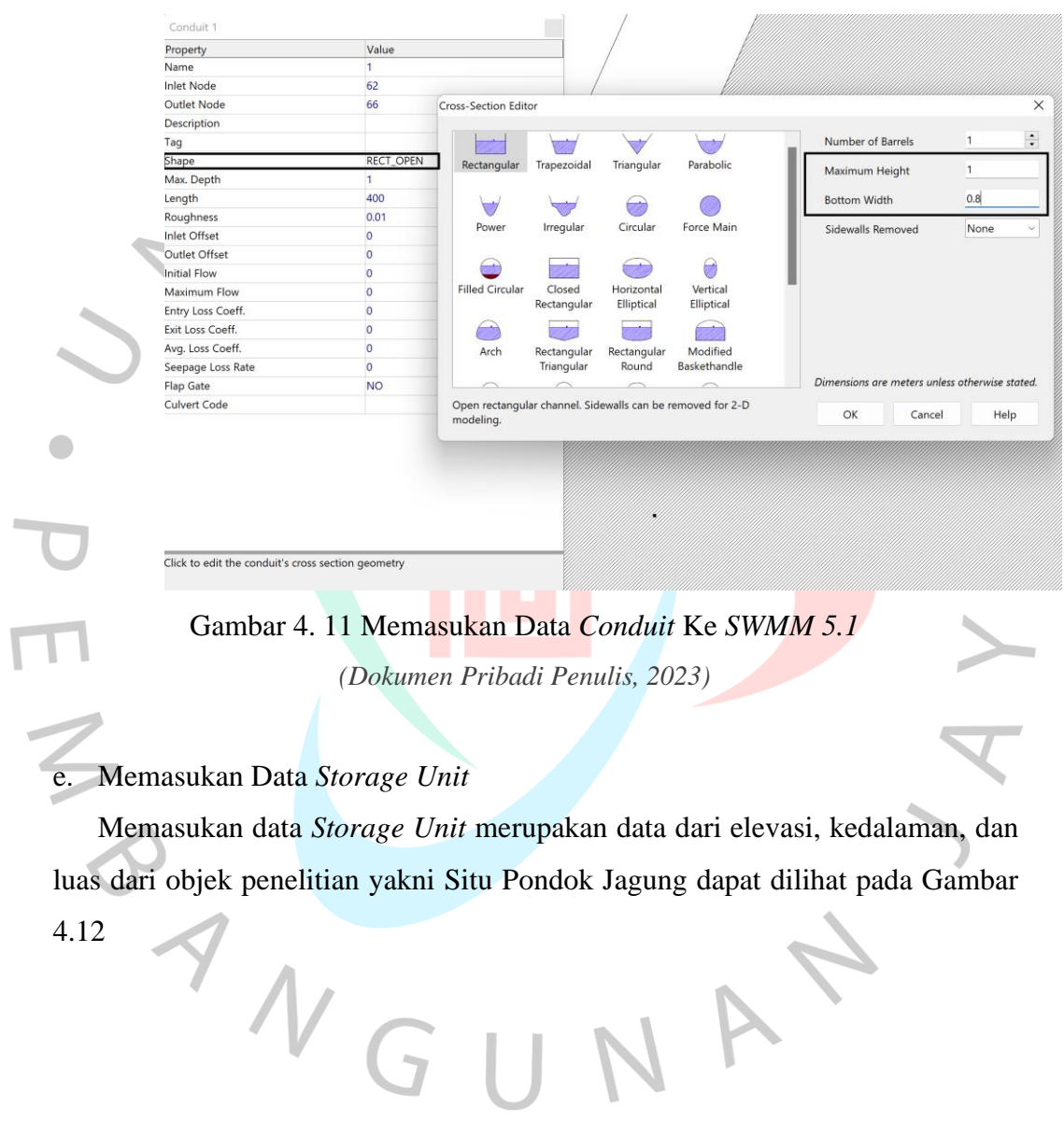

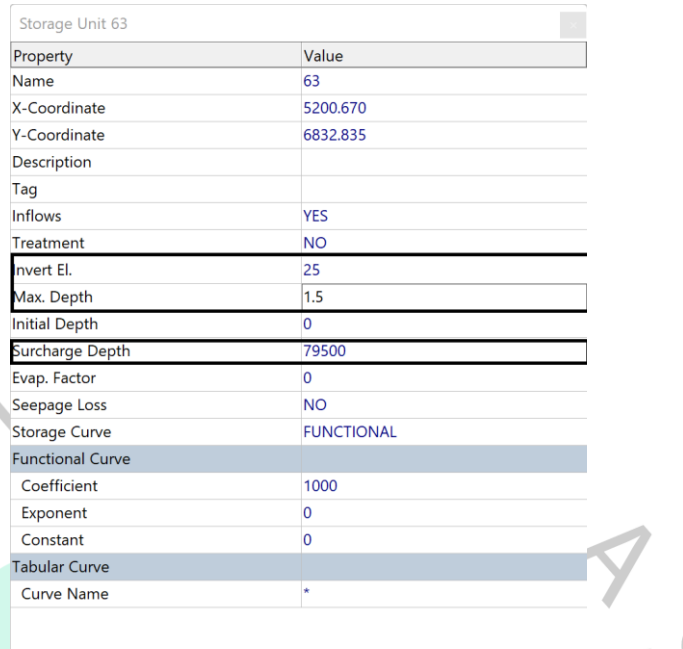

Maximum depth of the storage unit (m)

# Gambar 4. 12 Memasukan Data *Storage Unit SWMM 5.1*

*(Dokumen Pribadi Penulis, 2023)*

# f. *Outfall*

ANG

*Outfall* adalah data dari pintu air keluar pada *Storage Unit*, untuk data yang digunakan adalah data elevasi dapat dilihat pada Gambar 4.13

JA'

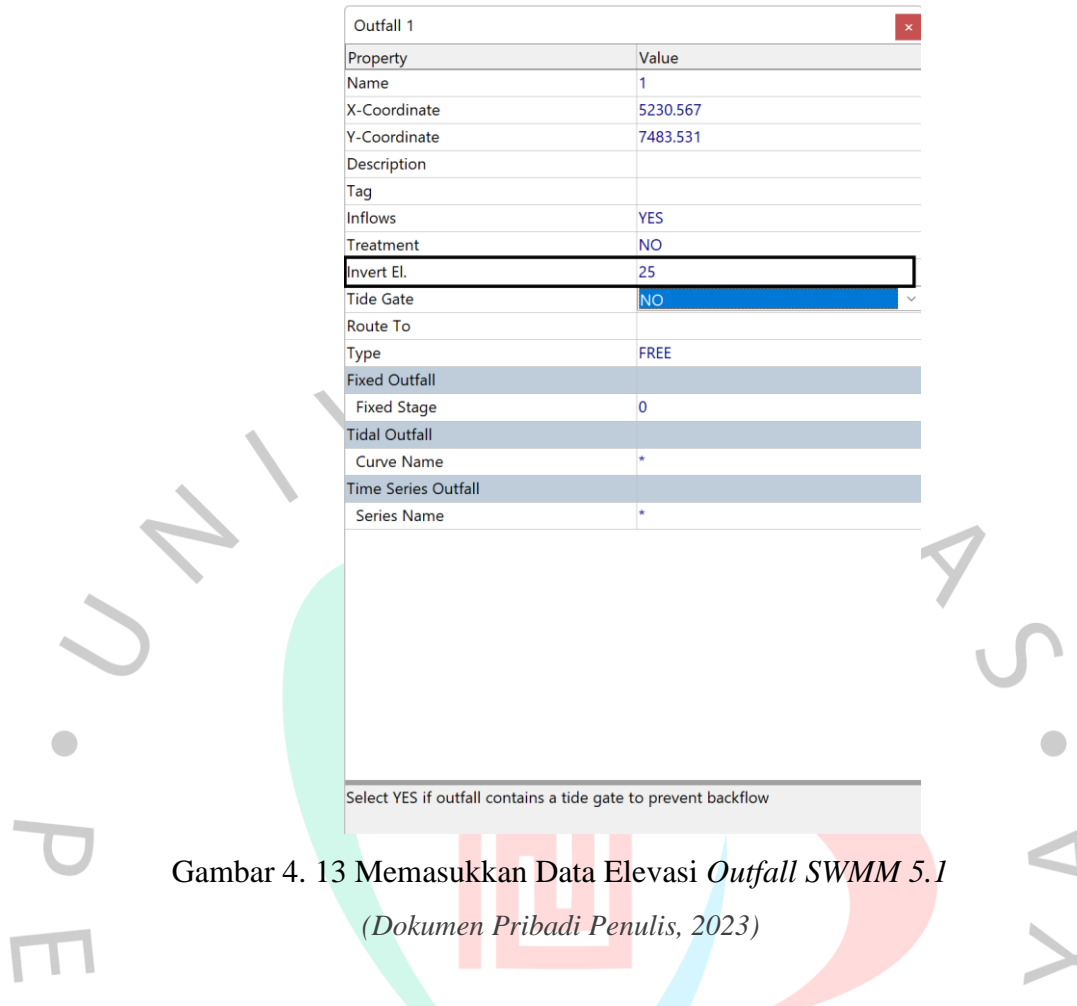

## **4.3 Analisis Hidrolika Pada Pemodelan** *SWMM 5.1*

## **4.3.1 Hasil Simulasi Sesuai Keadaan Yang Sebenarnya Eksisting**

Pada pemodelan ini merupakan pemodelan utama yang dimana pemodelan ini sesuai dengan yang ada di lapangan langsung atau bisa dikatakan sesuai dengan keaslian dari bangunan eksisting tersebut.

Sehingga dapat dilihat hasilnya pada keterangan berikut ini :

1. Grafik Curah Hujan (*Time Series*)

Grafik ini dihasilkan dari memasukan data curah hujan atau heterograft pada Tabel 4.20, kedalam *Software SWMM 5.1* dengan menggunakan komponen *Rain Gage* sehingga menghasilkan grafik *Time Series* dapat dilihat pada Gambar 4.14.

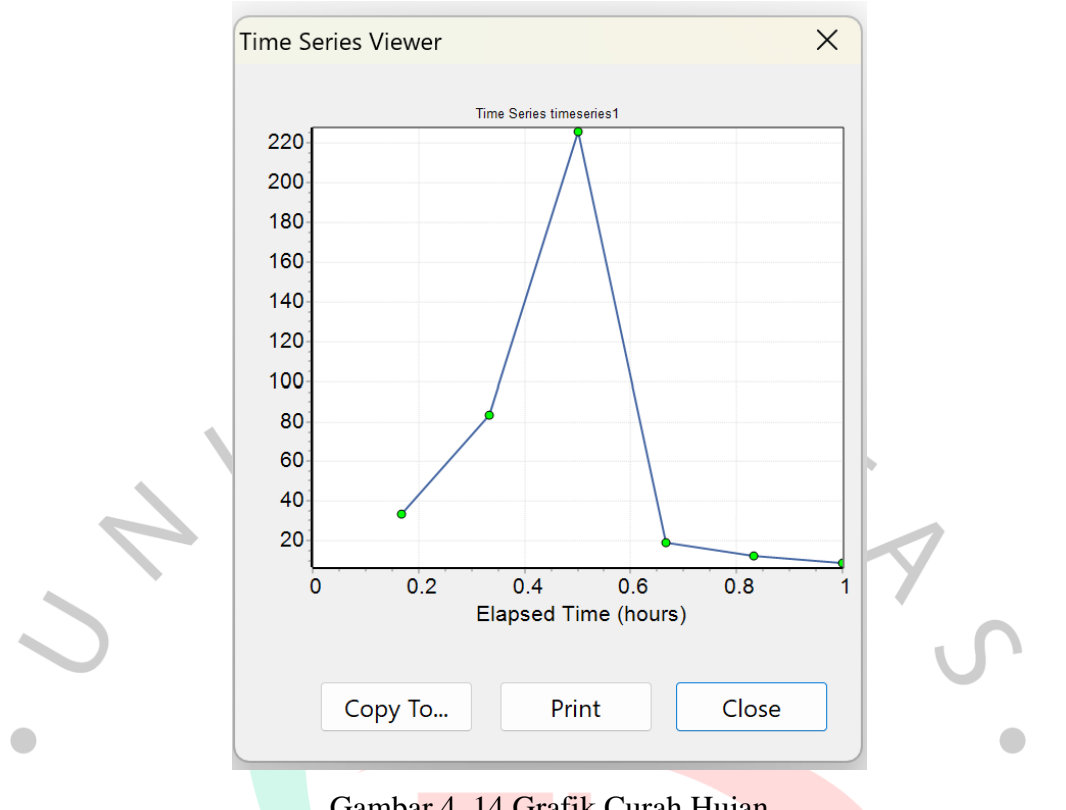

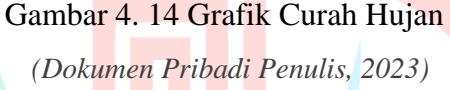

# 2. Elevasi Muka air Eksisting

Setelah di masukkan Time Series maka didapatkan elevasi muka air, sehingga pada hasil pemodelan simulasi yang menunjukan terjadinya *Over Capacity* (kelebihan kapasitas air) sehingga terjadinya limpasan air pada situ. Dimana elevasi air situ tidak boleh lebih dari elevasi 26,5 m (tinggi maksimal muka air eksisting) sehingga dapat dilihat pada Gambar 4.15 elevasi air berada pada 26,5 m sehingga terjadinya debit air yang melimpas dari Situ Pondok Jagung.

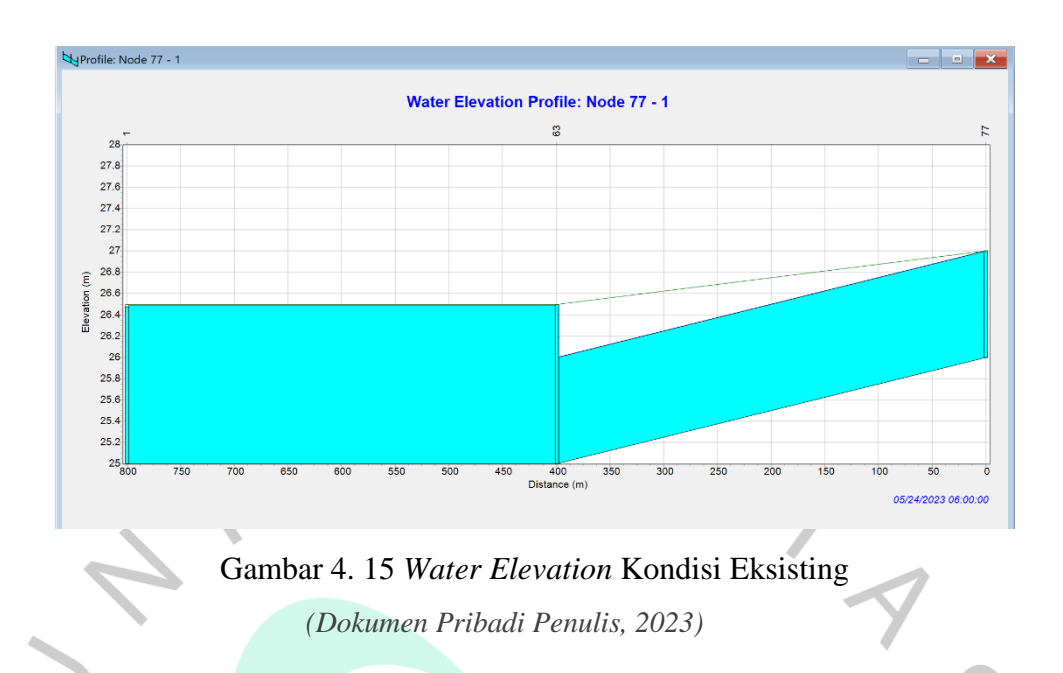

3. Grafik *Inflow* Eksisting

Selain itu didapatkan juga grafik total debit air yang masuk (*inflow)* untuk *inflow* ini didapatkan untuk mengetahui debit air dapat dilihat pada Gambar 4.16 berikut.

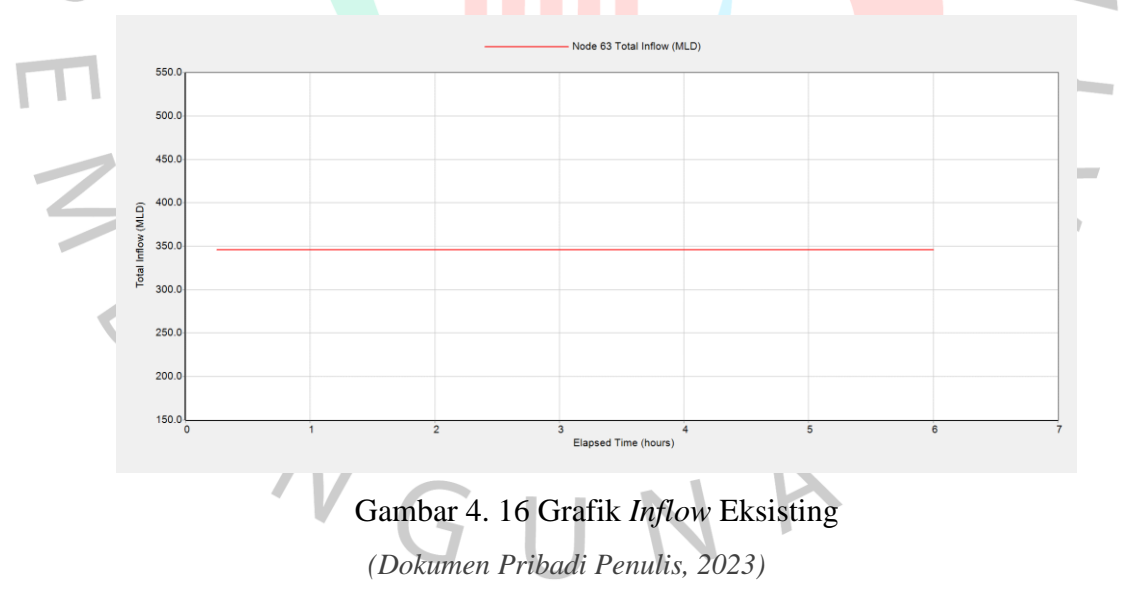

Maka dihasilkan tabel inflow atau debit air masuk pada Situ Pondok Jagung dapat dilihat pada Tabel 4.20.

| Hours   | Depth        | Q<br>(MLD) | $Q$<br>$(m^3/s)$ |  |
|---------|--------------|------------|------------------|--|
| 0:15:00 | 1            | 359,77     | 4,173            |  |
| 0:30:00 | 1            | 393,13     | 4,560            |  |
| 0:45:00 | 1            | 418,15     | 4,851            |  |
| 1:00:00 |              | 418,15     | 4,851            |  |
| 1:15:00 | 1            | 408,2      | 4,735            |  |
| 1:30:00 | 1            | 388,11     | 4,502            |  |
| 1:45:00 | 1            | 378,37     | 4,389            |  |
| 2:00:00 | $\mathbf{1}$ | 372,89     | 4,326            |  |
| 2:15:00 | 1            | 369,46     | 4,286            |  |
| 2:30:00 | 1            | 367,17     | 4,259            |  |
| 2:45:00 | 1            | 365,56     | 4,240            |  |
| 3:00:00 | 1            | 364,38     | 4,227            |  |
| 3:15:00 | 1            | 363,49     | 4,216            |  |
| 3:30:00 | $\mathbf{1}$ | 362,81     | 4,209            |  |
| 3:45:00 | 1            | 362,28     | 4,202            |  |
| 4:00:00 |              | 361,85     | 4,197            |  |
| 4:15:00 | 1            | 361,51     | 4,194            |  |
| 4:30:00 | $\mathbf{1}$ | 361,23     | 4,190            |  |
| 4:45:00 | 1            | 360,99     | 4,187            |  |
| 5:00:00 | 1            | 360,8      | 4,185            |  |
| 5:15:00 | $\mathbf{1}$ | 360,63     | 4,183            |  |
| 5:30:00 | 1            | 360,49     | 4,182            |  |
| 5:45:00 | 1            | 360,37     | 4,180            |  |
|         |              |            |                  |  |
| 6:00:00 | 1            | 360,27     | 4,179            |  |

Tabel 4. 20 Total Inflow Eksisting

*Sumber: Pengolahan Data Penulis, 2023*

Dari tabel 4.20 disimpulkan bahwa total debit air masuk (inflow) ke dalam Storage Situ Pondok Jagung sebesar 103,705 m3/detik.

## 4. Debit Banjir Storage Eksisting

ż

Pada debit banjir storage eksisting didapatkan dari hasil pemodelan simulasi SWMM 5.1 untuk mengetahui besarnya debit banjir Puncak dapat dilihat pada Tabel 2.21

| Hours   | (m)                                  | (MLD)        | $m^3/s$ |  |
|---------|--------------------------------------|--------------|---------|--|
| 0:15:00 | 1,5                                  | 345,93       | 4,15116 |  |
| 0:30:00 | 1,5                                  | 345,93       | 4,15116 |  |
| 0:45:00 | 1,5                                  | 345,93       | 4,15116 |  |
| 1:00:00 | 1,5                                  | 345,93       | 4,15116 |  |
| 1:15:00 | 1,5                                  | 345,93       | 4,15116 |  |
| 1:30:00 | 1,5                                  | 345,93       | 4,15116 |  |
| 1:45:00 | 1,5                                  | 345,93       | 4,15116 |  |
| 2:00:00 | 1,5                                  | 345,93       | 4,15116 |  |
| 2:15:00 | 1,5                                  | 345,93       | 4,15116 |  |
| 2:30:00 | 1,5                                  | 345,93       | 4,15116 |  |
| 2:45:00 | 1,5                                  | 345,93       | 4,15116 |  |
| 3:00:00 | 1.5                                  | 345,93       | 4,15116 |  |
| 3:15:00 | 1,5                                  | 345,93       | 4,15116 |  |
| 3:30:00 | 1,5                                  | 345,93       | 4,15116 |  |
| 3:45:00 | 1,5                                  | 345,93       | 4,15116 |  |
| 4:00:00 | 1,5                                  | 345,93       | 4,15116 |  |
| 4:15:00 | 1,5                                  | 345,93       | 4,15116 |  |
| 4:30:00 | 1,5                                  | 345,93       | 4,15116 |  |
| 4:45:00 | 1,5                                  | 345,93       | 4,15116 |  |
| 5:00:00 | 1,5                                  | 345,93       | 4,15116 |  |
| 5:15:00 | 1,5                                  | 345,93       | 4,15116 |  |
| 5:30:00 | 1,5                                  | 345,93       | 4,15116 |  |
| 5:45:00 | 1,5                                  | 345,93       | 4,15116 |  |
| 6:00:00 | 1,5                                  | 345,93       | 4,15116 |  |
|         |                                      | <b>Qpeak</b> | 4,151   |  |
|         | Sumber: Pengolahan Data Penulis 2023 |              |         |  |

Tabel 4. 21 Debit Banjir Eksisting

Dari Tabel 4.20 dapat disimpulkan bahwa terjadi banjir pada kolam tampungan (*Storage*) Situ Pondok Jagung sebesar 4,151m<sup>3</sup> /detik. Selanjutnya dilakukan hitung manual untuk mengetahui volume *Storage* eksisting situ, maka untuk volume *Storage* eksisting dapat dilihat pada perhitungan dibawah ini : Volume Storage Eksisting =  $79.500$   $m^2 \times 1.5$  m

 $= 119.250 m<sup>3</sup>$ 

Dari perhitungan volume Storage Eksisting sebesar 119.250, dengan tinggi situ 1,5m didapatkan dari gambar potongan melintang Situ Pondok Jagung yang terdapat pada lampiran.

*Sumber: Pengolahan Data Penulis, 2023*

# **4.3.2 Hasil Limpasan Dengan Rencana Normalisasi Pengerukan 20cm dan Turap 50cm.**

## 1. Elevasi Muka Air Setelah Normalisasi

 $\mathcal{L}^{\mathcal{L}}$ 

 $\overline{\phantom{a}}$ 

Kemudian pada simulasi pemodelan ini dilakukan metode *Trial-Error* dengan menggunakan skema rencana normalisasi sedalam 20cm dan setinggi 50cm. untuk mendapatkan hasil yang efiesien agar tidak terjadinya limpasan, sehingga tinggi dari Situ Pondok Jagung menjadi 2,2m, sehingga dapat dilihat pada Gambar 4.18

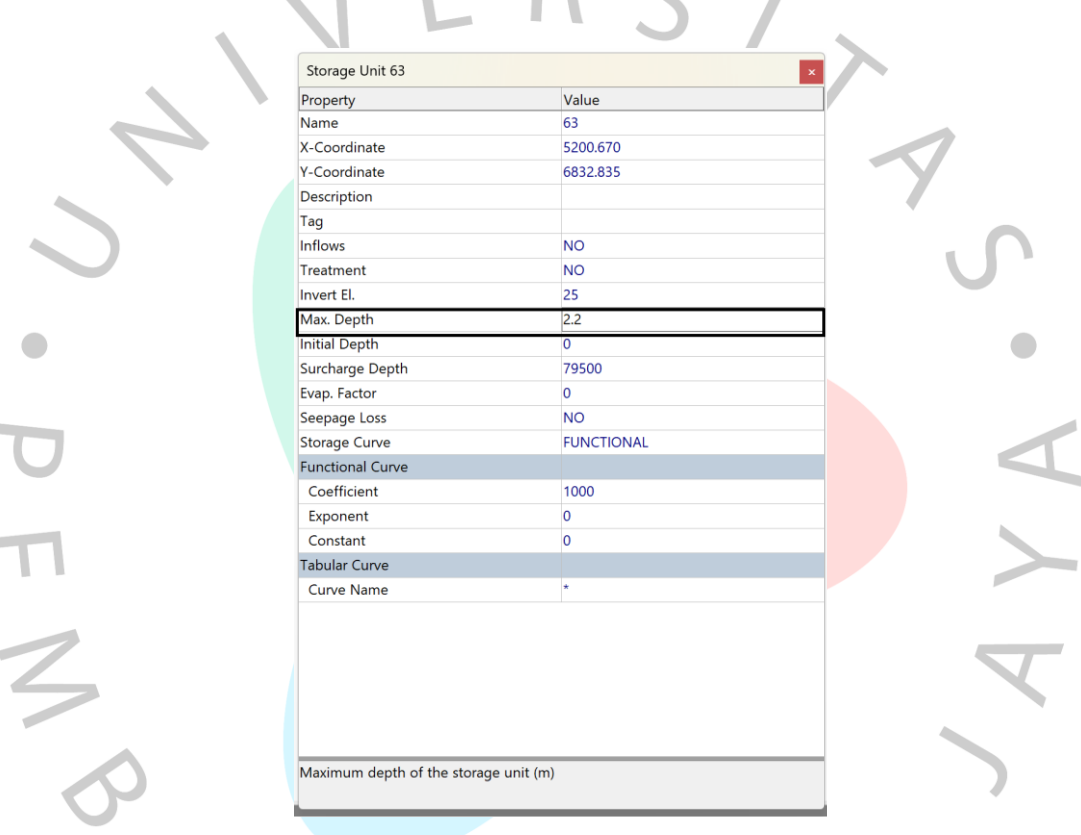

# Gambar 4. 17 Perbaikan Penampang Situ Pondok Jagung *(Dokumen Pribadi Penulis, 2023)*

Didapatkan hasil simualasi pemodelan dengan elavasi muka air (*Water Elevation*) telah dimasukkan rencana dengan skema rencana normalisasi pengerukan Situ sedalam 20cm dan menambah tinggi turap setinggi 50cm, sehingga dapat lihat pada Gambar 4.19 bahwa air berada di elevasi 26,3m.

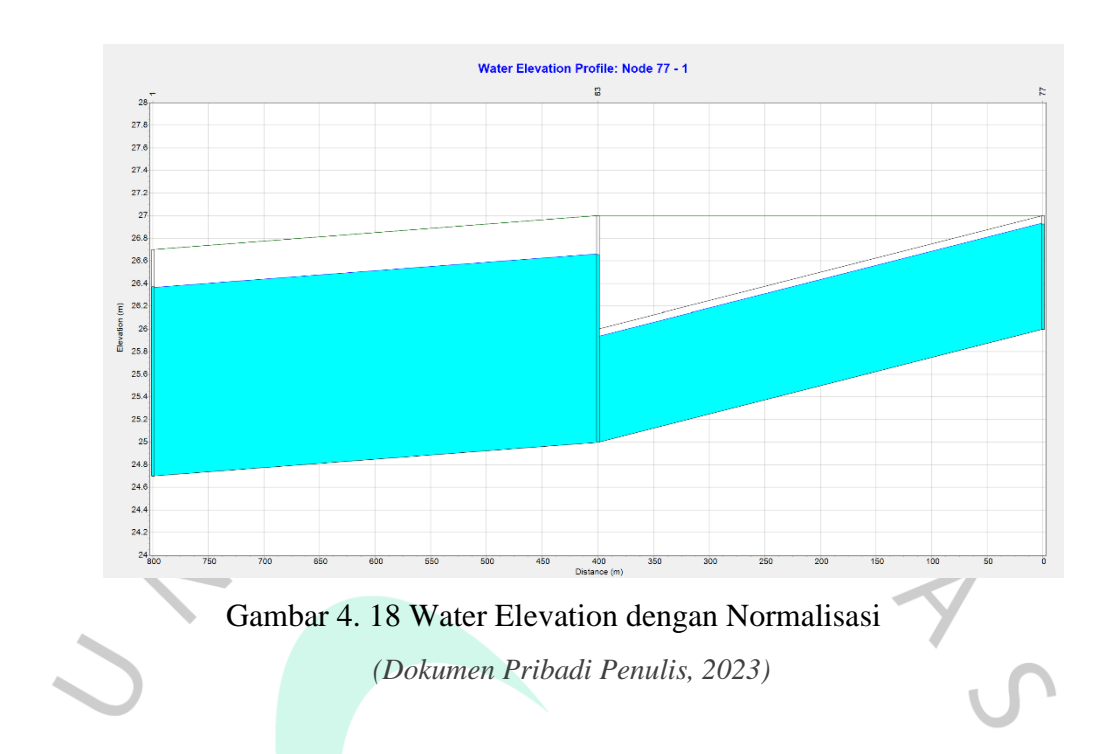

## 2. Grafik Debit Banjir Rencana

Selain itu didapatkan juga grafik debit banjir pada simulasi rencana normaliasi untuk dapat mengetahui besarnya nilai debit air yang masuk pada *Storage Unit* (Situ Pondok Jagung) dengan rencana normalisasi dapat dilihat pada Gambar 4.19

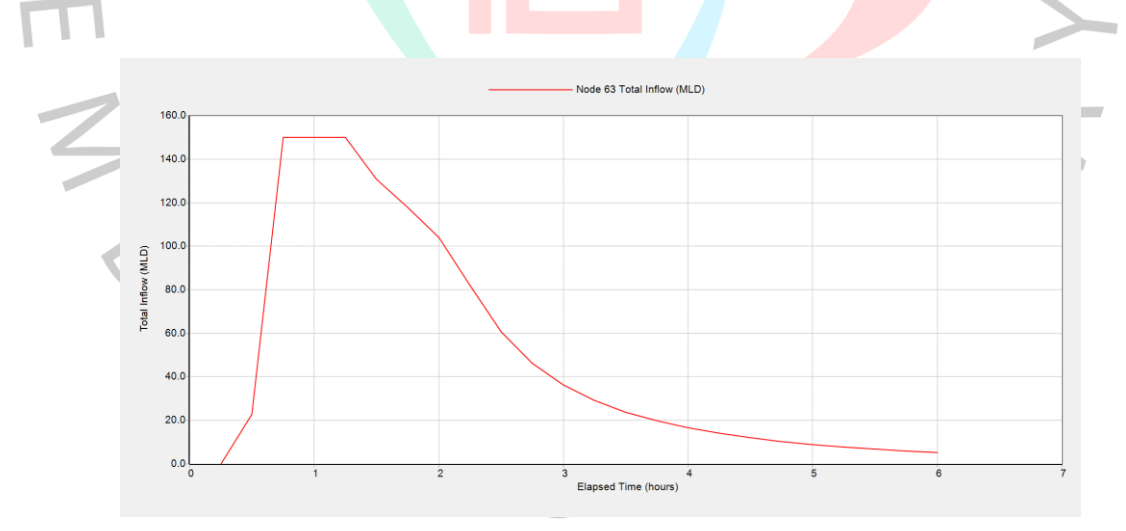

# Gambar 4. 19 Grafik Debit Banjir Rencana *(Dokumen Pribadi Penulis, 2023)*

Dihasilkan juga tabel analisis banjir melalui swmm dapat dilihat pada Tabel 4.22 dibawah ini.

| Hours                                 | (m)            | (MLD)          | m3/s           |  |
|---------------------------------------|----------------|----------------|----------------|--|
| 0:15:00                               | $\overline{0}$ | $\overline{0}$ | $\overline{0}$ |  |
| 0:30:00                               | 0,03           | 22,7           | 0,2724         |  |
| 0:45:00                               | 0,89           | 149,93         | 1,79916        |  |
| 1:00:00                               | 1,4            | 149,93         | 1,79916        |  |
| 1:15:00                               | 1,58           | 149,93         | 1,79916        |  |
| 1:30:00                               | 1,58           | 130,86         | 1,57032        |  |
| 1:45:00                               | 1,47           | 117,88         | 1,41456        |  |
| 2:00:00                               | 1,35           | 103,83         | 1,24596        |  |
| 2:15:00                               | 1,19           | 82,08          | 0,98496        |  |
| 2:30:00                               | 0,98           | 60,69          | 0,72828        |  |
| 2:45:00                               | 0,79           | 46,18          | 0,55416        |  |
| 3:00:00                               | 0,65           | 36,22          | 0,43464        |  |
| 3:15:00                               | 0,54           | 29,08          | 0,34896        |  |
| 3:30:00                               | 0,45           | 23,77          | 0,28524        |  |
| 3:45:00                               | 0,39           | 19,72          | 0,23664        |  |
| 4:00:00                               | 0,34           | 16,55          | 0,1986         |  |
| 4:15:00                               | 0,3            | 14,03          | 0,16836        |  |
| 4:30:00                               | 0,27           | 11,99          | 0,14388        |  |
| 4:45:00                               | 0,24           | 10,33          | 0,12396        |  |
| 5:00:00                               | 0,22           | 8,94           | 0,10728        |  |
| 5:15:00                               | 0,2            | 7,79           | 0,09348        |  |
| 5:30:00                               | 0,18           | 6,81           | 0,08172        |  |
| 5:45:00                               | 0,16           | 5,98           | 0,07176        |  |
| 6:00:00                               | 0,15           | 5,27           | 0,06324        |  |
|                                       |                | Qpeak          | 1,799          |  |
| Sumber: Pengolahan Data Penulis, 2023 |                |                |                |  |

Tabel 4. 22 Debit Banjir Rencana

*Sumber: Pengolahan Data Penulis, 2023*

Dari tabel diatas disimpulkan yang debit banjir rencana storage tersebut adalah 1,799 m<sup>3</sup>/s, Pada skema rencana ini ketinggian situ menjadi 2,2m. Sehingga untuk menghitung volume *Storage* didapatkan perhitungan seperti dibawah ini.

Volume Storage Rencana =  $79.500$   $m^2 \times 2.2$  m

 $= 174.900 m<sup>3</sup>$ 

Maka volume storage rencana sebesar 174.900 m<sup>3</sup>.

## **4.4 Pembahasan Hasil Simulasi Pemodelan** *SWMM 5.1*

Hasil ini berisikan nilai reduksi yang didapat dari kedua kondisi yang disimulasikan melalui pemodelan *SWMM 5.1* pada sub bab 4.3 sehingga di dapatkan hasil pada Tabel 4.23.

| $1 \text{ mod } 1$ , $2 \text{ mod } 1$ , $2 \text{ mod } 1$ |                                   |                      |                      |                 |  |  |  |  |
|--------------------------------------------------------------|-----------------------------------|----------------------|----------------------|-----------------|--|--|--|--|
|                                                              | Kondisi<br>Eksisting<br>$(m^3/s)$ | Rencana<br>$(m^3/s)$ | Selisih<br>$(m^3/s)$ | Reduksi<br>(% ) |  |  |  |  |
| Debit<br>Banjir                                              | 4,151                             | 1,799                | 2,352                | 40%             |  |  |  |  |

Tabel 4. 23 Reduksi Banjiir (*Flooding*)

*Sumber : Pengolahan Data Penulis, 2023*

Dapat dilihat perhitungan dibawah dengan menggunakan rumus 2.40.

$$
Reduksi = \frac{4,151 - 1,799}{5,950} \times 100 = 40\%
$$

Sehingga dalam skema rencana perbaikan penampang Situ Pondok Jagung didapatkan hasil reduksi debit banjir sebesar 40%, dinilai dapat mengurangi banjir. Dengan dilakukannya rencana normalisasi pengerukan sedalam 20cm dan penambahan turap setinggi 50cm.

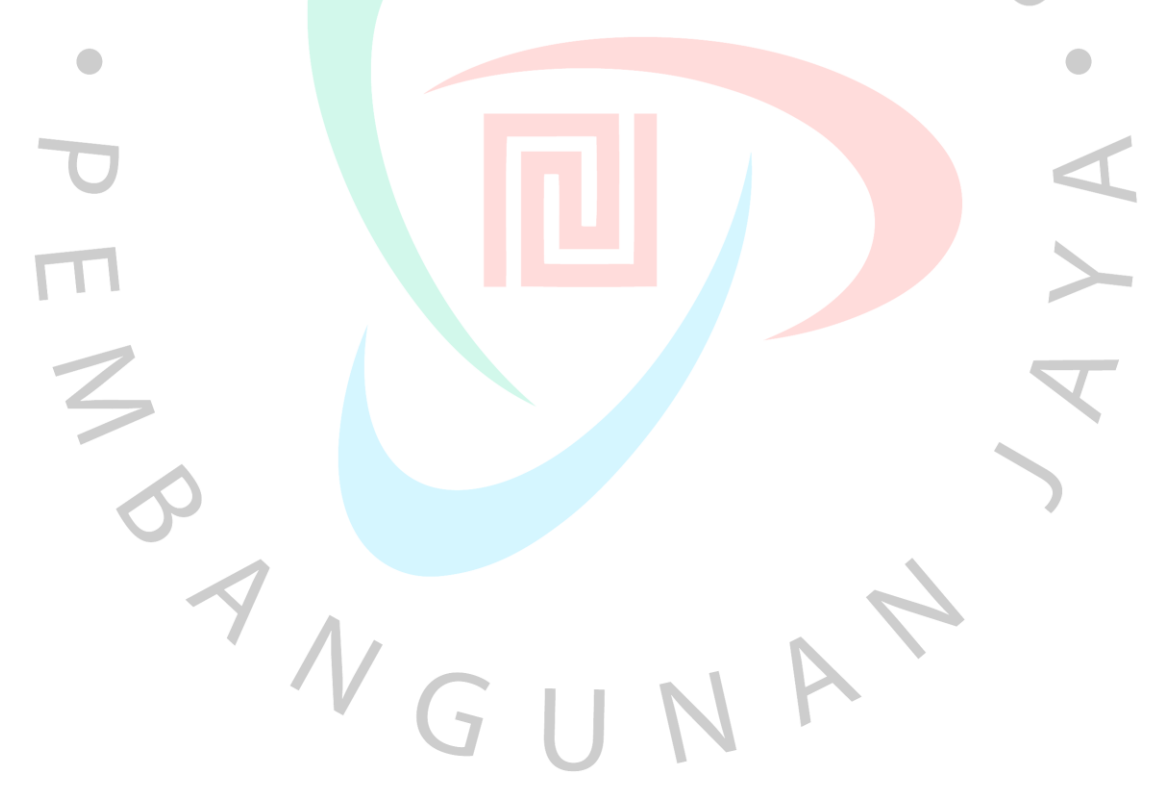